$\bullet$ 

The information contained in this publication was correct at the time of going to print. In the interest of development the right is reserved to change specifications, design or equipment at any time without notice and without incurring any obligations. This publication, or part thereof, may not be reproduced nor translated without our approval. Errors and omissions excepted. © Ford Motor Company 2011 All rights reserved.

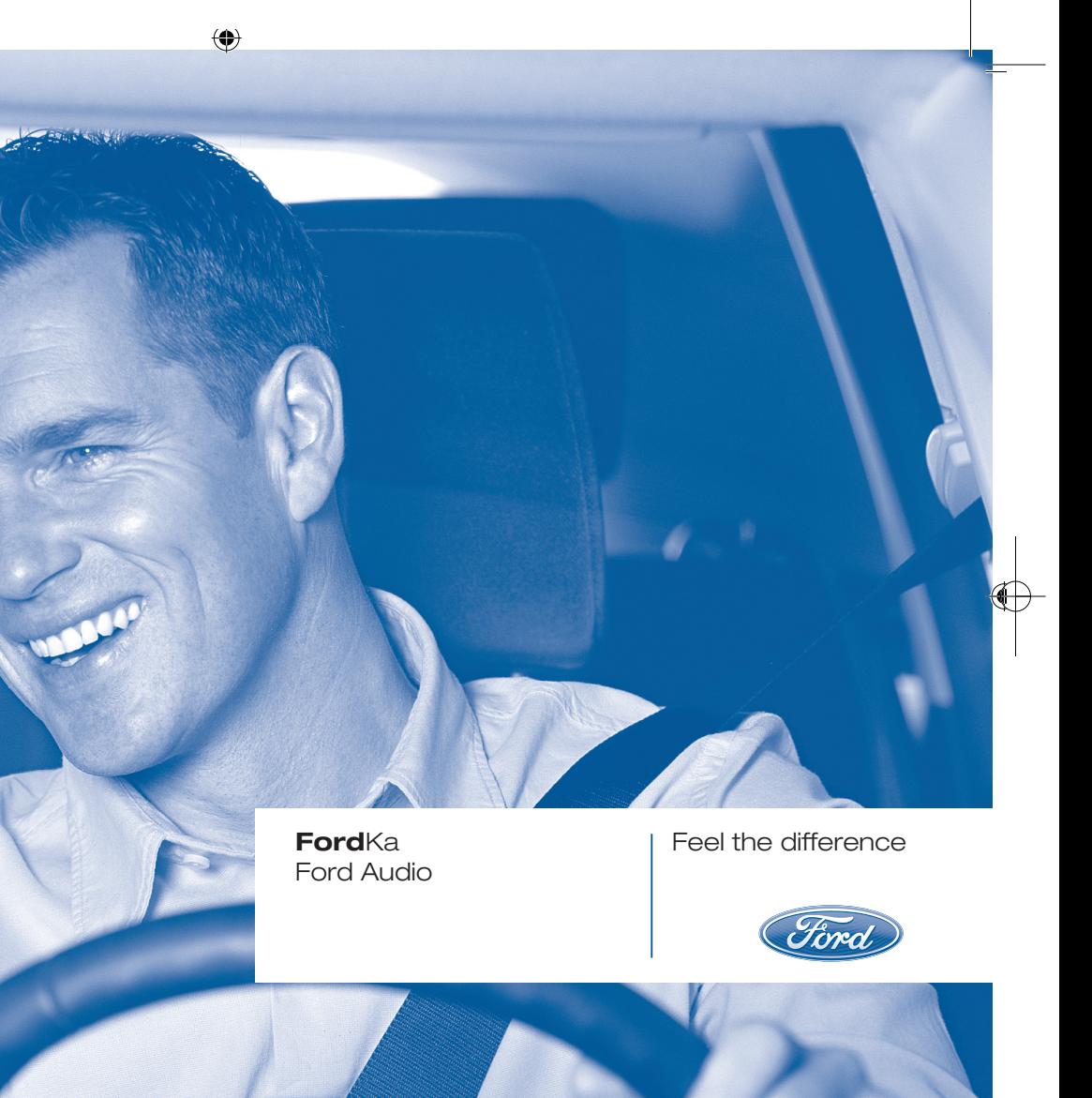

**603.95.321**

 $\overline{\bigoplus}$ 

 $\vert$  COP FORD AUDIO KA GB.qxd  $3/28/11$  11:34 AM Page 1

**GB**

### **FORD AUDIO**

### The Innovative Telematic Solution for cars based on Microsoft Auto<sup>™</sup>

 $\overline{\mathbf{3}}$ 6  $\overline{7}$  $\mathsf{R}$ 

२ २

5  $\overline{7}$ 

#### **CONTENTS**

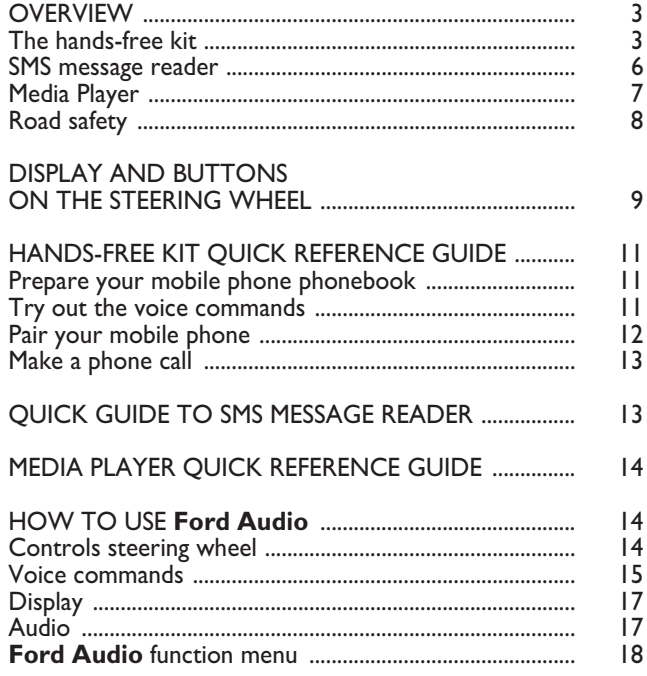

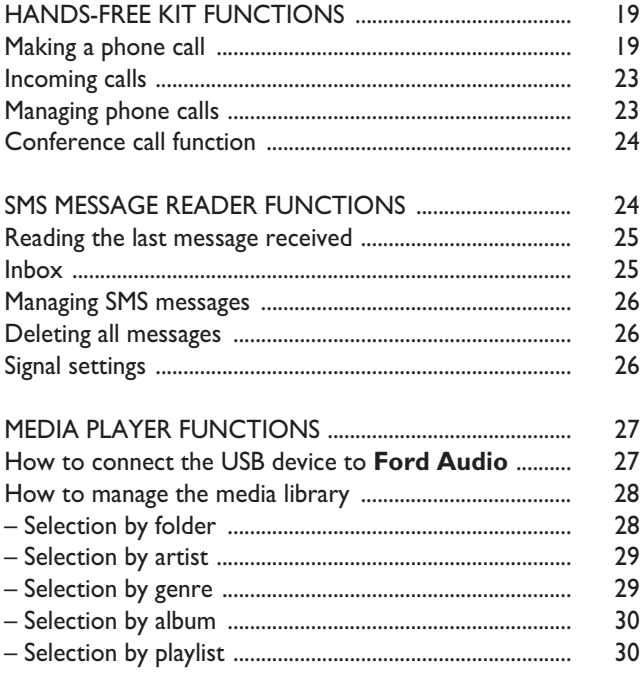

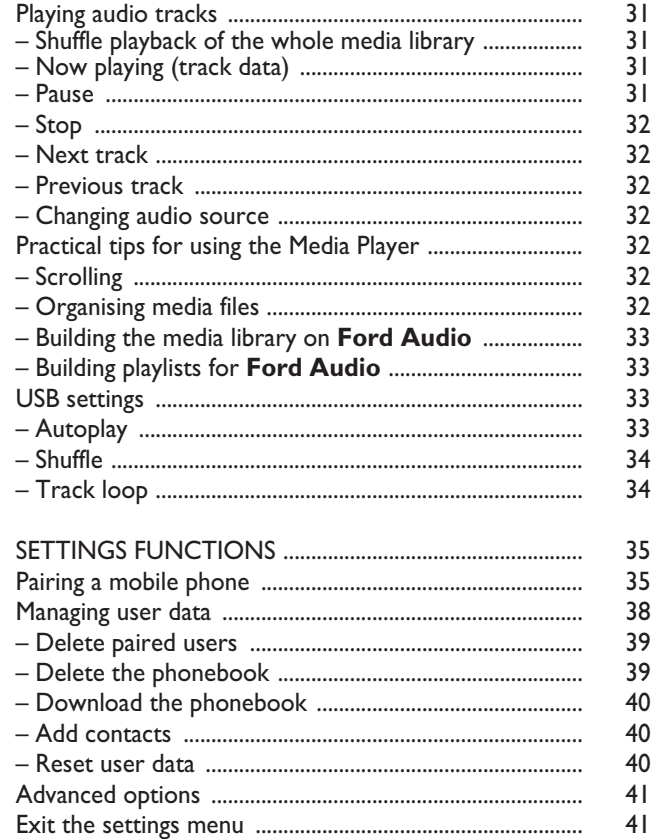

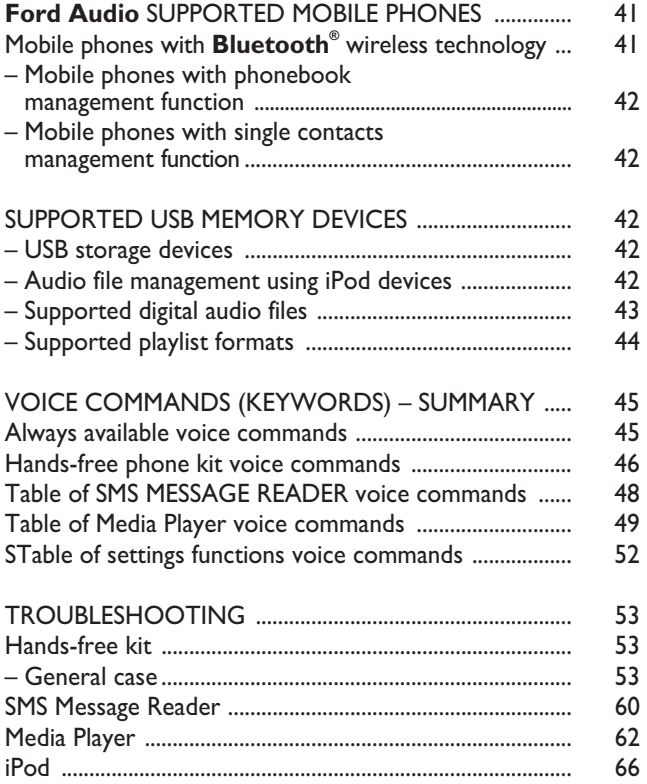

### **Hands-free system with Bluetooth® technology, SMS message reader and Media Player**

### **OVERVIEW**

**Ford Audio** based on Microsoft Auto™ is a personal infotainment system which allows the use of communication and entertainment applications, specially designed for use on cars.

The **Ford Audio** system installed on your car is equipped with hands-free, SMS message reader and Media Player, and it is preset for the installation of additional services that will become available over time.

#### **Note**

Not all mobile phones support the SMS text message reader function or automatic phonebook transfer via **Bluetooth®** .

The **Ford Audio** system, fully integral with voice commands, buttons on the steering wheel and multifunction display messages, gives you the possibility of interacting with your **Bluetooth®** , wireless technology mobile phone (even if you keep it in your pocket or bag) without having to take your eyes off the road or removing your hands from the steering wheel. To use voice commands you are not required to train the voice recognition system to recognize your voice The system is capable of recognizing the voice commands given, irrespective of gender, by the tone of voice and intonation of the person giving the instructions.

With this system you can also play your favourite music stored on USB device and select tracks and playback modes with both voice commands or buttons on the steering wheel.

#### **THE HANDS-FREE KIT**

The basic characteristic of this hands-free kit is voice recognition with **Bluetooth®** wireless technology. This system allows you to make and receive phone calls using voice commands or manual controls on the steering wheel in complete safety, freedom and comfort during the drive, in full compliance with the requirements of the law.

**Bluetooth®** wireless technology enables wireless connection between your mobile phone and the hands-free kit installed on your car.

To use the hands-free kit, you need a **Bluetooth®** wireless technology enabled mobile phone. This hands-free kit gives you the possibility of interacting vocally with your mobile phone while driving, even if your mobile device does not feature this capability. You can also interact with your mobile phone manually and visually using the steering wheel controls and the instrument panel multifunctional display.

For further details on the mobile phones supported by **Ford Audio**, refer to section **Ford Audio** SUPPORTED MOBILE PHONES.

To get started with **Ford Audio** hands-free kit with voice recognition, you have to simply pair your **Bluetooth®** wireless technology enabled mobile phone with the system.

Pairing is an operation that has to be made only once.

#### **Note**

During the mobile phone pairing procedure, **Ford Audio** attempts to detect a phone equipped with **Bluetooth®** wireless technology within range. It then establishes the connection using a Personal Identification Number  $(PIN).$ 

Once your phone is paired, you have the option to transfer your mobile phone contacts to the hands-free kit, to make a phone call either by using the contacts list or directly pronouncing the phone number, to answer a call and also to answer another incoming phone call.

To interact with **Ford Audio** you can use either buttons on the steering wheel and voice commands. With voice recognition, you can perform system function by speaking voice commands, also identified as "keywords". When the system recognizes a keyword, it will respond with the appropriate action. Voice recognition is an easy and convenient way to use **Ford Audio**.

All the system functions are available within the **Ford Audio** Main Menu. When the car is not moving, you can surf through the menu using either buttons on the steering wheel and voice commands. When you are travelling, you can interact with **Ford Audio** using buttons on the steering wheel or voice commands relevant only to phone functions (**LAST CALLS** and **PHONEBOOK**) and the Media Player. To activate settings when travelling you can only use voice commands.

The hands-free kit enables the following operations:

❒ **Contact calling by voice** – you can call a contact in your mobile phone phonebook using your voice. You can also call a contact in your phonebook by scanning through the entries on the multifunction display.

(To use this option you have to transfer your mobile phone contacts to the hands-free kit phonebook).

- ❒ **Digit-dialling by voice**  you can dial a phone number by speaking the digits to be dialled.
- ❒ **Calling the sender of an SMS message** – you can directly call the phone number of the sender of the last message received, or a message already received and saved in the **Ford Audio** inbox.
- ❒ **To answer a call**  can answer an incoming call by pressing the key **MAIN** on the steering wheel.
- □ **Conference Call** you can call another contact while you are engaged in a phone conversation (with **Bluetooth®** phones supporting this option).
- ❒ **Call waiting**  while engaged in a phone conversation, you can receive notification of another incoming phone call, answer the other incoming phone call, and switch between two ongoing phone conversations. (Call waiting is only supported by a subset of compatible mobile phones).
- ❒ **Refuse a call** you can refuse an incoming call by pressing the key ß**/MAIN**.

After you place your mobile phone in the car environment and create a pairing relationship with **Ford Audio**, you can make phone calls by speaking keywords or pressing buttons on the steering wheel. When using the hands-free phone, the audio output of a phone conversation is heard through your car sound speakers.

When you are close to the car and answer a phone call directly using the mobile phone's "answer" button, the hands-free function will automatically activate (the caller's voice is output through the car speakers)

Some types of mobile phones require you to set the phone to either automatic incoming call transfer to the system or non-automatic incoming call transfer (using the mobile phone keypad).

#### **SMS MESSAGE READER (only for mobile phones which support this function)**

A speech synthesiser integrated with **Ford Audio** can automatically read incoming messages on your car radio received on a mobile phone equipped with **Bluetooth®** technology. Abbreviations and emoticons in the text message are also interpreted.

The SMS message reader functions are managed by the steering wheel controls or **Ford Audio** voice commands.

The **Ford Audio** SMS message reader allows you to:

- $\Box$  Be informed, by means of a warning message on the control panel multifunction display, of a new SMS message on your mobile phone with **Bluetooth®** ; the number/name of the sender is displayed and **Ford Audio** will also ask whether to read the message to you.
- ❒ Manage the inbox on your mobile phone connected to **Ford Audio**.
- ❒ Re-read previously received and saved SMS messages.
- ❒ Make a voice call to the sender of the received SMS message by means of the steering wheel controls or voice commands.
- ❒ Delete single SMS messages or the entire SMS inbox by means of the steering wheel controls or voice commands.

**Ford Audio** can also recognise and read abbreviations (e.g. "LOL" will be read "Laughing out loud") and interpret the most common emoticons (e.g. :-) will be read as 'Smiley') used for texting today.

#### **MEDIA PLAYER**

With the **Ford Audio** Media Player you can play, via the car sound system, the digital audio files stored on a USB device by simply connecting it to the USB port located in the car.

In this way, while you are driving you can play your favourite personal music collections.

The Media Player enables the following operations:

- ❒ **iPod player** see "Management of audio files from iPod devices".
- ❒ **Digital audio playback** you can play back your digital audio files or a customised playlist (see "Compatible digital audio files<sup>"</sup>).
- ❒ **Audio selection by category**  you can play back all audio in a certain category, e.g. album, artist or genre.

#### ❒ **Using the playback functions**

– whilst playing tracks you can use other functions such as *Play, Stop, Next, Previous, Shuffle and Track loop.*

#### **Note**

Media Player does not support DRM (Digital Rights Management) protected audio files. Unsupported audio files on the USB device will be ignored (see "Compatible digital audio files").

To use the Media Player, you have to simply connect (directly or by an extension lead) your USB device to the car USB port. Turning the ignition key to **MAR**, **Ford Audio** will start building your media library. At the end of this operation you can surf the whole library and scroll its categories as required using the buttons on the steering wheel or voice commands. **Ford Audio** will then play your selection via the car sound system.

#### **ROAD SAFETY**

#### *WARNING*

*Operating certain parts of this system while driving can distract your attention away from the road, and possibly cause an accident or other serious consequences; for this reason certain functions shall only be used when driving conditions are secure and, if required, only when the car is stopped.*

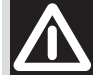

#### *WARNING*

**Read and Follow Instructions**: before using your system, read and follow all instructions and safety information provided in this end user manual ("User's Guide"). Not following precautions found in this User's Guide can lead to an accident or other serious consequences.

**Keep User's Guide in the car**: when kept in the car, the User's Guide will be a ready reference for you and other users unfamiliar with the system. Please make certain that before using the system for the first time, all persons have access to the User's Guide and read its instructions and safety information carefully.

**WARNING Operating certain parts of this system while driving can distract your attention away from the road, and possibly cause an accident or other serious consequences. Do not change system settings or enter data non-verbally (using your hands) while driving. Stop the car in a safe and legal manner before attempting these operations. This is important since while setting up or changing some functions you might be required to distract your attention away from the road and remove your hands from the wheel.**

#### **GENERAL OPERATION**

**Voice Command Control**: functions within the system may be accomplished using only voice commands. Using voice commands while driving allows you to operate the system without removing your hands from the wheel.

**Prolonged Views of Screen**: do not access any function requiring a prolonged view of the screen while you are driving. Pull over in a safe and legal manner before attempting to access a function of the system requiring prolonged attention. Even occasional short scans to the screen may be hazardous if your attention has been diverted away from your driving task at a critical time.

**Volume Setting**: do not raise the volume excessively. Keep the volume at a level where you can still hear outside traffic and emergency signals while driving. Driving while unable to hear these sounds could cause an accident.

**Use of Speech Recognition Functions**: speech recognition software is inherently a statistical process which is subject to errors. It is your responsibility to monitor any speech recognition functions included in the system and address any errors.

**Distraction Hazard**: any features may require manual (non-verbal) setup. Attempting to perform such set-up or insert data while driving can seriously distract your attention and could cause an accident or other serious consequences. Stop the vehicle in a safe and legal manner before attempting these operations.

**DISPLAY AND BUTTONS ON THE STEERING WHEEL**

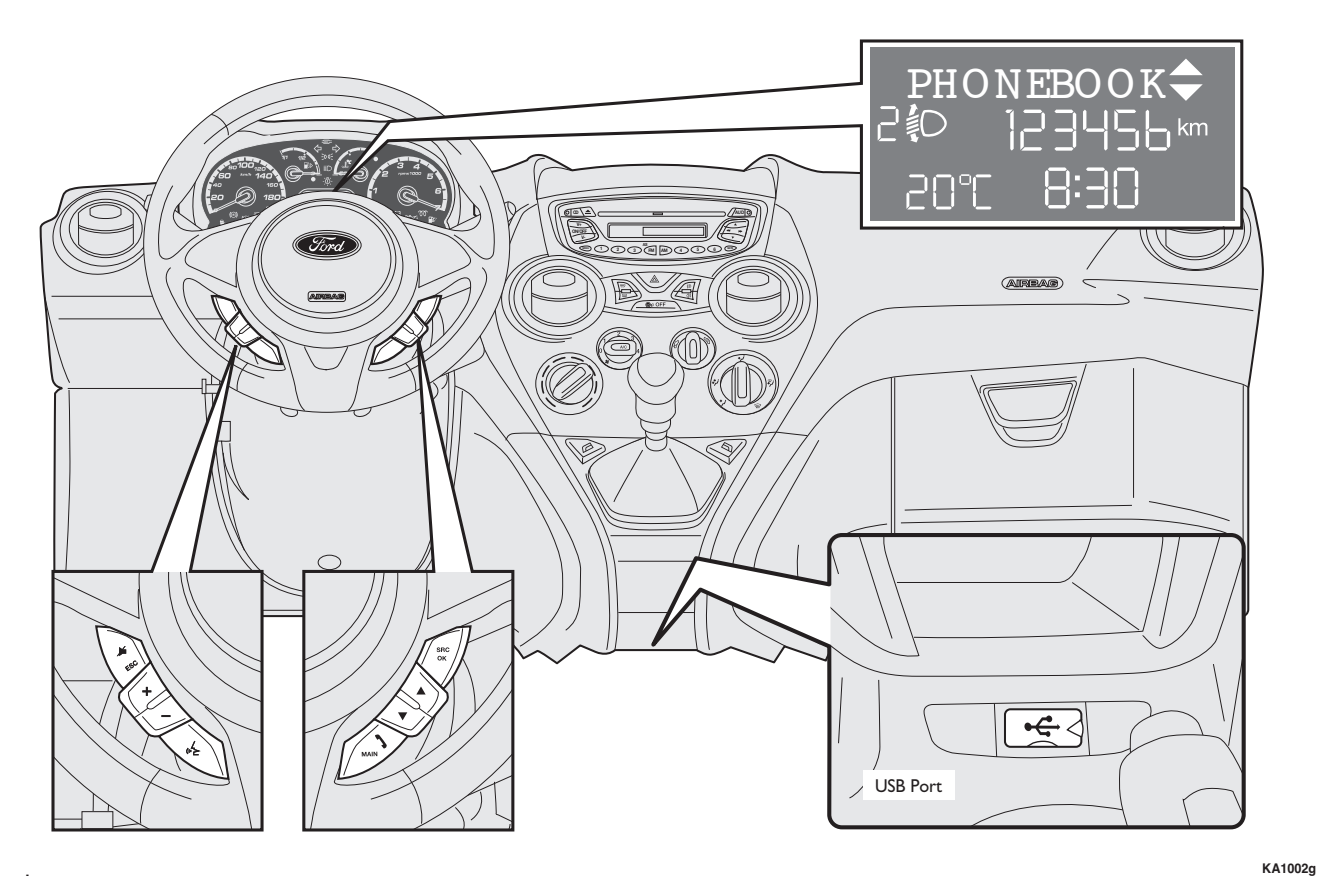

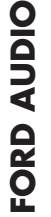

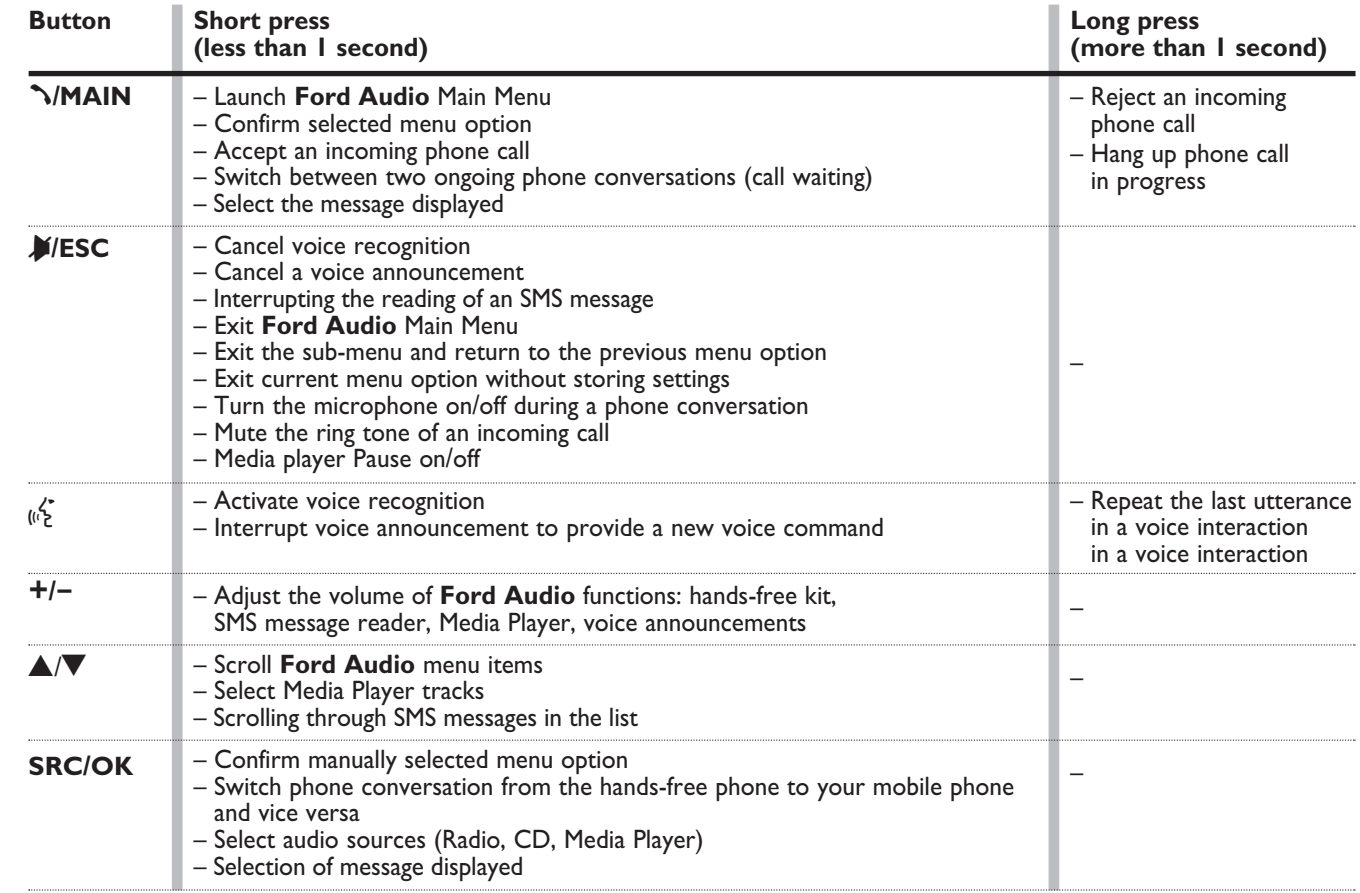

#### **Notes**

□ For many tasks, the steering wheel buttons **SRC/OK** and **NMAIN** can be used interchangeably, and you can use the key that is more convenient for you to press.

❒ For both operating modes of steering wheel buttons (short or long press), the function chosen will be activated when you release the button.

**FORD AUDIO FORD AUDIO**

**10**

### **HANDS-FREE KIT QUICK REFERENCE GUIDE**

To quickly get started with using the hands-free kit with voice recognition and **Bluetooth®** wireless technology and **Ford Audio**:

❒ Turn the ignition key to **MAR**

❒ Try out the voice commands

❒ Pair your mobile phone

❒ Make a phone call.

 $\bullet$  Instructions for each of the above functions are given in the following paragraphs.

#### **PREPARE YOUR MOBILE PHONE PHONEBOOK**

Before creating a pairing relationship between your mobile phone and **Ford Audio** you should make sure that you have contact entries in your mobile phone phonebook so that you can use them with the hands-free phone.

 $\bullet$  If your phonebook is empty, quickly create several new entries for frequently dialled phone numbers. For further details, consult your mobile phone owner's manual.

 $\bullet$  For the best use of the car hands free system, refer to the suggestions for how to store the names in your mobile phone directory in the SETTINGS FUNCTIONS – PAIRING A MOBILE PHONE chapter.

#### **IMPORTANT NOTES**

- ❒ The phonebook copied to **Ford Audio** can only be used when the corresponding mobile phone is paired.
- ❒ Entries stored in SIM card or mobile phone memory can be transferred to **Ford Audio** with different procedures, according to your mobile phone model.

#### **TRY OUT THE VOICE COMMANDS**

At each stage of your dialogue with the system, you can always use the voice command "**Help**", to get detailed indications about the voice commands available at the current dialogue stage.

To try out the "**Help**", proceed as follows:

 $\Box$  Press the steering wheel button  $\mathfrak{g}^{\prime}$ .

- ❒ After **Ford Audio** plays a tone indicating that voice recognition is active, pronounce "**Help**". **Ford Audio** will speak the list of voice commands available.
- ❒ After the general help message is finished, pronounce "**Settings**" and then "**Help**". **Ford Audio** will speak again the list of voice commands available for the **SETTINGS** menu.
- ❒ You can then pronounce one of the available commands and proceed with the dialogue as you like.
- $\Box$  If you need further help, press  $\mathcal{C}$ and pronounce "**Help**" again.

#### **PAIR YOUR MOBILE PHONE**

IMPORTANT Carry out this operation only with the car stopped.

To pair your mobile phone, proceed as follows:

- ❒ Press } and pronounce "**Settings**" then, at the end of the **Ford Audio** message say "**Pairing**".
- $\square$  The system will show the phone pairing PIN number on the multifunctional display. For the next two steps, consult your mobile phone owner's manual about **Bluetooth®** pairing.
- ❒ On your mobile phone, query for devices equipped with **Bluetooth®** wireless technology (the setting on your mobile phone might be called *Discover* or *New Device*). In this list you will find "**Ford Audio**" (name identifying the **Ford Audio** system on your car): select it.

❒ When prompted by the mobile phone, enter the PIN number shown on the instrument panel display using your mobile phone keypad. If pairing is successful, the system will say "**Connecting**" and at the end the display will show as confirmation message, the ID of the paired mobile phone.

It is essential to wait until you see this confirmation message on the display. Pressing ß**/MAIN** or &**/ESC** before the message is displayed may cancel the pairing process. If the pairing process fails, an error message will be displayed: in this event repeat the pairing procedure.

- ❒ At first pairing, **Ford Audio** will say "**Welcome**" immediately after connecting. This message will no longer be heard at next pairing procedures.
- ❒ **Ford Audio** will ask if you would like to copy your paired phone phonebook to **Ford Audio**. It is recommended to copy it. To start copying the phonebook say "**Yes**", otherwise say "**No**".

❒ On some compatible mobile phones the names in the directory are not copied automatically, but have to be transferred by the user using the mobile phone keypad. If **Ford Audio** asks you to do this, then perform this procedure following the instructions specific to your mobile phone and press **\/MAIN** when you have finished.

#### **MAKING A PHONE CALL**

Assume that "John" is one of the contacts stored in your phonebook.

To call John, proceed as follows:

- $\Box$  Press the steering wheel button  $\mathbb{R}^5$ and pronounce "**Call John**".
- ❒ If the name is recognized, the system will display the recognized contact's information on the display screen.

If there is just one phone number for John in your phonebook, the system will ask if you would like to call John. To start the call say "**Yes**", otherwise say "**No**".

If John has several phone numbers, the system will ask which phone number you would like to call (e.g.: "**Call John (at) Work or (at) Home?**"). Answer with the type of required phone number (e.g.: "**(at) Home**").

If John has several phone numbers but the type of phone number is missing, the system will display the selected contact and a list of related phone numbers. The hands-free phone system will ask if you would like to call the phone number displayed. If the number displayed is the one you wish to call, say "**Yes**", otherwise say "**No**". If this is the correct contact but the wrong number, say "**Forward**" or "**Backward**" to see the other phone numbers for this person. To call the displayed phone number, pronounce "**Call**". You can also scroll the phone number list manually by pressing the buttons on the steering wheel  $\blacktriangle$  or  $\nabla$  until you find the required number. Now, press ß**/MAIN** or **SRC/OK** to start the call.

❒ To end the phone call, press **N/MAIN** for longer than I second.

 $\bullet$  If you encounter difficulties with any of the voice recognition operations, consult section HANDS-FREE KIT – TROUBLESHOOTING.

### **QUICK GUIDE TO SMS MESSAGE READER**

**(only for mobile phones which support this function)**

If your **Bluetooth®** phone supports this function, when you receive a new SMS message, **Ford Audio** alerts you with an audible signal and asks you if you want to read it.

❒ Say "**Yes**" or press the button ß**/MAIN** or **SRC/OK**; the system will read the last message received

❒ Say "**No**" or press the button **//ESC**; the system will store the message and you can read it later.

To get to know all the functions and ways of using the SMS message reader, refer to the chapter "SMS MESSAGE READER FUNCTIONS".

 $\bullet$  If you encounter difficulties using the SMS message reader, consult the "TROUBLESHOOTING – SMS MESSAGE READER" chapter.

### **MEDIA PLAYER QUICK REFERENCE GUIDE**

To start playing the digital audio files stored on your USB device, proceed as follows:

- ❒ Copy the tracks to your USB device (see paragraph "Compatible digital audio files").
- ❒ USB devices without USB wire: just connect the USB device (directly or by an extension lead) to the USB port on the car (see **fig. 1**).
- ❒ USB devices with USB wire: use the wire to connect the USB device to the USB port on the car (see **fig. 1**).
- ❒ Turn the ignition key to **MAR**. **Ford Audio** will start automatically to play your digital tracks selecting them from the library built at the moment the USB device is connected.
- ❒ The time required by **Ford Audio** to recognise your USB device and start playback may depend on the type of device, its capacity and its contents.
- ❒ After **Ford Audio** has built the library containing your digital audio files, you can select and play tracks, albums, artists and playlists by interacting manually or verbally with **Ford Audio.** Building the library may require a few minutes if your USB device contains several files.
- ❒ iPod player see paragraph "Managing audio files from iPod devices".
- ❒ You can also decide whether to play audio files automatically when connecting the USB device or to play them upon your command.

For further details on Media Player, refer to the MULTIMEDIA PLAYER FUNCTIONS section.

 $\bullet$  If you encounter difficulties with any of the voice recognition operations, consult section MEDIA PLAYER – TROUBLESHOOTING.

### **HOW TO USE FORD AUDIO**

#### **CONTROLS STEERING WHEEL**

Buttons on the steering wheel (see **fig. 1**) are used to perform functions on the hands-free kit, activating voice recognition, using the Media Player functions or selecting a **Ford Audio** menu option.

Certain buttons have multiple functions which depend on the current state of the system.

The function chosen in response to a key press is in some cases controlled by the duration of the key press (short or long).

 $\bullet$  For further information read chapter "DISPLAY AND BUTTONS ON THE STEERING WHEEL".

#### **Note**

Instructions concerning manual controls are identified in the text by symbol  $\mathbb{Q}_{\mathbb{Q}}$ .

#### **VOICE COMMANDS**

Voice commands can be pronounced by the driver, which does not need to change his/her normal driving position to be heard by the system since the microphone is properly located and oriented to this purpose.

Voice commands, which are words recognized by the system, are identified as "keywords".

The hands-free phone system recognizes and responds to a preset list of voice commands. The list of available voice commands depends on the keyword level that you are currently on. The current list is always available by pressing  $\binom{1}{k}$  and pronouncing "**Help**", or, pronouncing "**Help**" after whichever question of the system. **Ford Audio** also recognizes personalized versions of voice commands like the name of a contact in your phonebook.

There is no voice training required for using voice commands with this system. To issue a voice command to the system, press  $\sqrt{k}$ , and wait for the tone indicating that voice recognition is active. Then, speak the command in your natural voice at a moderate pace but without hesitating. When the system recognizes the command, it will acknowledge your command by speaking a response or acting on your command.

Voice commands are organized according to three increasing levels: 1st level, 2nd level and 3rd level.

When a *valid*\* 1st level keyword is pronounced, the system will activate 2nd level keywords; when a valid 2nd level keyword is pronounced, the system will activate 3rd level keywords.

If the user pronounces a valid 1st level keyword, then the submenu relevant to that command will remain active until a keyword leading to another level is given or the interaction is interrupted; the same rule applies for the other lower levels (2n and 3rd level).

 $\bullet$  For the list of available keywords, refer to the VOICE COMMANDS (KEYWORDS) – SUMMARY section.

To repeat the last system voice announcement, press  $\sqrt{2}$  for longer than I second or press shortly  $\mathbb{R}$  and pronounce "**Repeat**".

The system can issue voice announcements. A voice announcement is a spoken message initiated by the system. To cancel a voice announcement, press &**/ESC**, or press *I*<sup> $\frac{1}{2}$  and pronounce "**Cancel**".</sup>

A voice interaction is a two-way communication/spoken exchange between system and user. To initiate a voice interaction, press  $\sqrt{k}$  and issue a command. To interrupt am interaction and start a new one, press  $\sqrt[6]{}$  in and issue a command.

To stop an ongoing interaction press **ESC.** You will hear a tone indicating when voice recognition is deactivated.

# **FORD AUDIO FORD AUDIO**

\* *Valid* means that the keyword pronounced is included in the **Ford Audio** "dictionary" and that can therefore be recognized by the system for the concerned level.

603.95.321\_Ford AUDIO\_KA\_GB\_1ed 3/28/11 9:49 AM Page 16

The hands-free kit help option can speak the list of commands available to you at any time, depending on the keyword level that you are currently on. To use the help system, say "**Help**". Listen to the list of currently available commands and decide on which command you'd like to issue to the system.

Adjust the volume of phone calls to a level that is comfortable and safe while the car is in motion. To adjust the default volume of **Ford Audio**, see paragraph "EXT function" in the sound system owner handbook. To temporarily adjust the volume of the current phone call, press **+** or **−** or adjust the position of the radio knob. After the phone call is disconnected, the volume will revert back to the original level.

You can press **+** or **−** also to adjust the volume of the current **Ford Audio** voice announcement.

Please remember that to interrupt a voice announcement, you can always press  $\sqrt{2}$  at any time during a voice interaction and give a new voice command.

#### **Notes**

- ❒ Instructions concerning voice commands are identified in the text by symbol  $\mathbb{R}$ .
- ❒ After you press }, if you do not issue a voice command within a few seconds, the system will prompt you to pronounce a voice command. If you do not respond, then voice recognition shuts off. It is the same case with not responding to a question during a voice interaction. You will hear a tone indicating when voice recognition is deactivated.
- ❒ When the system fails to recognize your voice command, it will give you another opportunity to re-pronounce the voice command. If you are unsure of whether the voice command is appropriate for the given context, pronounce "**Help**".

#### **Using voice recognition**

The voice recognition system may occasionally misrecognize a voice command. To ensure that your voice commands are always recognized by the system, use the following guidelines:

- $\square$  After pressing  $\langle \xi \rangle$ , pronounce the voice command after the system plays a tone indicating that voice recognition is active.
- ❒ After the system asks a question, wait for one second before pronouncing the response to ensure that voice recognition is active.
- ❒ If you want to pronounce a command without waiting that the system has finished its announcement or question, you can press again shortly  $\frac{1}{2}$  to interrupt what the system is saying and pronounce your command.

❒ Speak at a normal volume.

❒ Pronounce words clearly, in your natural voice at a moderate pace, without stops.

- $\Box$  If possible, try to minimize background noise in the car.
- $\square$  Ask the other passengers to keep silent while you are pronouncing voice commands. This is to prevent misunderstanding since the system could recognize other words (in addition to or different from your voice command) if several people are speaking.
- ❒ If your car has a convertible top, close it before using voice recognition.

#### **Note**

As concerns countries where the version in native language is not available, voice recognition of the different commands and phonebook contacts could be difficult. You are therefore recommended to adopt a pronunciation/accent meeting the language present on **Ford Audio**.

To change the voice recognition language contact your local Ford Dealer.

#### **DISPLAY**

#### The different **Ford Audio Main**

**Menu** are displayed on the instrument panel multifunctional display (see **fig. 1**).

The display shows the following information:

- ❒ Status information for the **Bluetooth®** wireless technologyenabled mobile phone:
- ❒ ; indicates that **Ford Audio** is currently connected with a **Bluetooth®** wireless technologyenabled mobile phone
- ❒ **NO BLUETOOTH** the connection is disconnected (versions with multifunctional display)
- ❒ Name of your current mobile phone carrier ("- - - - -" is displayed if not available)
- ❒ Information relating to the receipt of an SMS message, the phone number or the name (if stored in the phonebook) of the sender of the SMS message.
- ❒ Information relating to the audio track that is being listened to with Media Player.
- ❒ Current **Ford Audio** information or current menu option

#### **AUDIO**

**Ford Audio** uses your in-car audio equipment to deliver audio output (hands-free phone conversation, Media Player, voice announcements and tone signals). For this purpose, the current audio program is muted for the time needed.

You can always adjust the audio volume either through the radio or the steering wheel controls.

The radio display will show dedicated messages to inform you that the audio system is being used by **Ford Audio**.

#### **Ford Audio FUNCTION MENU**

**Ford Audio** Main Menu displays options within a structured list. Each option (item) in the menu can be viewed on the instrument panel multifunctional display. Available options enable to activate the different functions or to change the settings of your **Ford Audio** system.

The Main Menu includes the following options:

- ❒ **LAST CALLS** this submenu allows you to view a list of the recent calls made or received. This list is either downloaded from your mobile phone memory, or accumulated via use of the handsfree phone, or both.
- ❒ **PHONEBOOK**  this submenu allows you to view the phone numbers in your phonebook and to select one to dial. If there is a large amount of entries in your phonebook, then the items will be contained in groups within alphabetical submenus indicating the contacts within that group. The number of contacts within a group depends on the amount of entries in your phonebook.

#### ❒ **SMS MESSAGE READER (only for mobile phones which support this function)**

This submenu allows you to read the last SMS message received, call the sender of the SMS message or delete the last SMS message received. You can store up to 20 text messages in a dedicated inbox and listen to them later, call the sender or delete them.

You can also set the notification methods for SMS messages received.

- ❒ **MEDIA PLAYER** this submenu allows to scroll the digital audio tracks in the library by folder, artist, genre, album or by playlist. This submenu is to be used to select and play tracks.
- ❒ **iPod player** see "Managing audio files from iPod devices".
- ❒ **SETTINGS** this submenu allows you to manage your phonebook entries, pair a new device or access information on the **Ford Audio** system and applications.

#### **Launching the Main Menu**

To launch the **Ford Audio** Main Menu, press **MAIN**, you can then interact with the system through the buttons on the steering wheel.

#### **Scrolling the menu options**

To scroll through the items in a menu,  $pres$  or  $\blacktriangledown$ .

When the number of characters in a display message is too long for the allowable number of display characters, the text in the display message will be cut to fit the display size.

To select the option shown on the display, press **SRC/OK** or ß**/MAIN**.

To quit the selected option or to exit a submenu, press &**/ESC**.

### **HANDS-FREE KIT FUNCTIONS**

**Ford Audio** lets you make and receive phone calls on your **Bluetooth®** , wireless technology-enabled mobile phone using voice commands (keywords) or steering wheel buttons.

You can use voice commands to phone your contacts by saying their name and/or surname, or you can phone numbers that are not stored, by saying the number out loud, or you can call the sender of a received SMS message.

By using steering wheel buttons, you can make phone calls to people in your phonebook or call history list by selecting the associated item in the **LAST CALLS** or **PHONEBOOK**.

In addition, you can use other calling features such as responding to incoming calls, redial, callback, call waiting.

 $\bullet$  If you encounter difficulties with any of the voice recognition operations, consult section HANDS-FREE KIT – TROUBLESHOOTING.

#### **Note**

❒ Before you can make and receive phone calls using the hands-free kit, you must create a pairing relationship for your mobile phone.

 $\bullet$  For further information read chapter SETTING FUNCTIONS – PAIRING YOUR MOBILE PHONE.

- ❒ To activate the hands-free kit, the ignition key shall be at **MAR**.
- ❒ If during a phone call you turn the ignition key to **STOP**, you can continue your conversation through the hands-free kit for other 15 minutes.

#### **MAKING A PHONE CALL**

You can make a phone call using one of the following methods:

- ❒ Calling a contact in your phonebook
- ❒ Dialling a phone number using voice commands
- ❒ Dialling a phone number using the mobile phone keypad
- ❒ Calling a phone number using call history (last calls).
- ❒ Call the sender of a received SMS message
- $\bullet$  For more information refer to the chapter SMS MESSAGE READER FUNCTIONS – MANAGING SMS messages.

#### **Calling a contact in your phonebook**

It is a requirement that you create a pairing relationship and download your mobile phone phonebook to the hands-free phone system to use this dialling feature.

?To call a contact in your phonebook using manual interaction, proceed as follows: Press **\/MAIN** to activate the Main Menu.

Select **PHONEBOOK** and then **press SRC/OK** or **S/MAIN**. Press  $\blacktriangle$  or  $\nabla$  to select the alphabetical grouping which your contact's name belongs to, press **SRC/OK** or **S/MAIN** and then select the required contact.

If the contact has only one phone number, press **SRC/OK** or **MAIN** to start the call. If the contact has multiple phone numbers, press **SRC/OK** or **MAIN** to view the different phone numbers and then select the required one by  $\blacktriangle$  or  $\nabla$  and press **SRC/OK** or **NMAIN** to start the call.

To end the phone call, press ß**/MAIN** for longer than 1 second.

 $\left\{\left(\begin{matrix} \cdot & \cdot \\ \cdot & \cdot \end{matrix}\right)$  Or, using voice interaction:

Assume you would like to call the contact "John" in your mobile phone phonebook.

Press  $\sqrt{5}$  and pronounce "**Call John**" or "**Call John (on/at) Mobile**" (in the previous statement, the keyword "**Mobile**" represents the type of phone number you would like to call. The phone number type can either be "**(at) Home**", "**(at) Work**", or "**(on/at) Other**").

If the name is recognized, the system will display the recognized contact's information (John, in the example) on the display screen.

If John has just one phone number, the system will ask if you would like to call John. To start the call say "**Yes**", otherwise say "**No**".

If John has several phone numbers, the system will ask which phone number you would like to call (e.g.: "Call John (at) Work or (at) Home?"). Answer with the type of required phone number (e.g.: "**(at) Home**").

If John has several phone numbers but the "location" (i.e.: the type of phone number like work, home, etc.) is missing, the system will display the selected contact and a list of related phone numbers.

To call the displayed phone number, pronounce "**Call**".

If the contact is correct but the phone number is wrong, you can surf the phone number list manually by pressing  $\blacktriangle$  or  $\nabla$ . When you find the required number, press<sup>1</sup>/MAIN or **SRC/OK** to start the call.

To end the phone call, press ß**/MAIN** for longer than 1 second.

#### **Suggestion**

When you call a contact with multiple phone numbers, say the number type you want to call in the voice command ("**(at) Home**", "**(at) Work**", "**(on/at) Mobile**") This will shorten the amount of steps required to make the phone call.

#### **Dialling a phone number using voice commands**

 $\prime$  To dial a phone number using voice interaction, proceed as follows:

Press  $\sqrt{3}$  and pronounce "**Dial**".

The system will reply "**Number, please**".

Pronounce the phone number as a sequence of single digits (e.g.: "0", "I", "2", "3", "4", "5", "6", "7", "8", "9", "+" (plus), "#" (pound) or "\*" (star).

For example, 0113290103 has to be pronounced as "zero, one, one, three, two, nine, zero, one, zero, three".

The system will repeat the complete phone number and display it.

If the number is complete, pronounce "**Dial**". If you have not finished speaking the phone number, then pronounce the remaining digits and then pronounce "**Dial**".

The system will start the call to the displayed phone number.

To end the phone call, press ß**/MAIN** for longer than 1 second.

You can pronounce the sequence of phone number digits in "digit groups" which allows you to verify the recognized number in several small portions. Digit groups are created by the pauses you use while pronouncing the sequence of digits. If you pause after pronouncing several digits, a digit group is created. The system will repeat the recognized digits.

If the spoken digits are correct, you can continue pronouncing the phone number. If the spoken digits are incorrect, you can delete the digit group by pronouncing "**Delete**". The system will delete the last group of numbers and display the partially-dialled phone number. Then, you can re-pronounce the digit group and also the remaining phone number digits.

To cancel the phone call, pronounce "**Cancel**".

To cancel the display phone number and start dialling again, pronounce "**Start over**".

To ask the system to repeat the recognized phone number, pronounce "**Repeat**". If no phone number was dialled, the system says "**No number available**".

If the repeated phone number is correct, pronounce "**Dial**" to start the call.

#### **Note**

When dialling a phone number by voice commands, it is essential to minimize background noise in the car and to ask the other passengers to keep silent while you are speaking digits. Since the system is of the speaker independent type it can recognize also other voices; there is therefore the risk that some numbers are accidentally recognized, added to correct numbers or not recognized.

#### **Dialling a phone number using the mobile phone keypad**

?Alternatively, you can dial a phone number using your mobile phone keypad and then continue your conversation using the hands-free phone system.

> It is a requirement that you create a pairing relationship and that the mobile phone is within range of the hands-free phone system of your car.

To dial a phone number using your mobile phone keypad, proceed as follows:

- ❒ Dial the phone number on your mobile phone keypad and connect the phone call following the procedure required by your mobile phone.
- ❒ Conduct the conversation using the hands-free phone system.
- ❒ To end the phone call, press **MAIN** for longer than 1 second, or end the phone call from your mobile phone keypad.

#### **Calling a phone number using call history (last calls)**

The **LAST CALLS** option is a list of the recent calls made or received. It can consist of up to ten incoming calls, up to ten outgoing calls and up to five missed calls.

- ?To dial a phone number using manual interaction, proceed as follows:
	- ❒ Press ß**/MAIN** to open the Main Menu.
	- ❒ Select **LAST CALLS** and then press **SRC/OK** of ß**/MAIN**.
	- ❒ The system will present a list of phone numbers. Use  $\triangle$  or  $\blacktriangledown$  select the required phone number. Then press **SRC/OK** or **MAIN** to start the call.
	- ❒ To end the phone call, press **MAIN** for longer than 1 second.

Or, using voice interaction:

To call back the last incoming phone number, press  $\sqrt{k}$  and pronounce "**Last call received**".

The system will display information about the last caller and ask if you would like to call back this contact. To start the call say "**Yes**", otherwise say "**No**".

To redial the last phone number you called, pronounce "**Redial**". The system will display information about the last contact you called and will ask if you would like to redial this phone number. To start the call say "**Yes**", otherwise say "**No**".

The "**Callback**" command can also be used. In this case, the system will ask "**Last call made or last call received?**". To call back the last person you phoned, say "**Made**". To call the last person who phoned you, say "**Received**".

#### **INCOMING CALLS**

With the hands-free phone system you can respond to incoming phone calls using steering wheel buttons. When a phone call is received, the system will display information about the caller's identity if available.

The incoming phone call will have customized ring tone (if this function is available on your mobile phone).

#### **Answering a phone call**

- ❒ To answer the phone call, press ß**/MAIN**.
- ❒ To end the phone call, press **N/MAIN** for longer than I second.

#### **Rejecting a phone call**

❒ To reject the phone call, press **N/MAIN** for longer than 1 second.

#### **Ignoring a phone call**

 $\square$  To ignore the phone call and mute the phone call ring tone, press &**/ESC**.

Press **MESC** again to go hear the ring tone again.

#### **Answering an incoming phone call during an active phone conversation**

To answer an incoming phone call while another phone conversation is active, press<sup>*N*/MAIN. The system will switch</sup> to the incoming phone call and put the current phone conversation on hold.

#### **Note**

Certain mobile phones support the ability to transmit your contacts' ring tones to the hands-free phone system and play customized ring tones for incoming phone calls. In this case the incoming phone calls will have your mobile phone customized ring tones.

#### **MANAGING PHONE CALLS**

#### **Transferring a phone conversation from your mobile phone to the hands-free phone system**

If you enter the car during a phone conversation from your mobile phone and you want to continue the conversation using the car hands-free phone system, you can transfer the phone conversation to it.

Proceed as follows:

❒ Get into he car and turn the ignition key to **MAR**, to activate the handsfree phone system.

- ❒ The system will communicate to the phone its availability for activating the hands-free system.
- $\Box$  To transfer the conversation to the hands-free phone, enter the information required by your mobile phone. (This process is different for each mobile phone).
- ❒ The phone conversation is transferred to the system.

#### **Transferring a phone conversation from the hands-free phone to your mobile phone**

To transfer a phone conversation from the hands-free phone to your mobile phone, press **SRC/OK**.

You can talk on your mobile phone and still use buttons on the steering wheel. Specifically, you can press **\/MAIN** to switch between two phone calls on your mobile phone, or press ß**/MAIN** for longer than 1 second to end the phone conversation.

#### **Putting a phone call on hold**

To put a phone call on hold and disable the microphone so that you can talk without being listened to by the caller, press &**/ESC**.

#### **CONFERENCE CALL FUNCTION (only with Bluetooth® phones supporting this function)**

With the Conference Call function you can call another contact while you are engaged in a phone conversation yet. In this way you can speak with both contacts at the same time.

To start a Conference call while you are still engaged in a phone conversation, call the second required contact as described in section MAKING A PHONE CALL.

When Conference Call option is active the display will show "**CONFERENCE**".

During a conference call, press **N/MAIN** for a long time to end both calls.

#### **Note**

A third incoming call received during a conference call cannot be managed.

### **SMS MESSAGE READER FUNCTIONS**

**(only for mobile phones which support this function)**

If your mobile phone equipped with **Bluetooth®** technology supports the SMS message reader function, when a new SMS message is received, **Ford Audio** will notify you with an acoustic signal and ask you if you want to read it (depending on the notification options set).

 $\bullet$  For information on the notification options, refer to the paragraph **Notification settings.**

If you want Ford Audio to read the received SMS message with manual interaction, press **SRC/OK** or **S/MAIN** The SMS message will be read taking into account any abbreviations and emoticons within the text.

If you do not want to read the SMS message, press **A/ESC Ford Audio** will not read the message but save it so that it can be read another time (for further information, refer to the **Read last message received** paragraph).

 $/$  Or, using voice interaction: if you say "**Yes**", **Ford Audio** will read the text of the message, taking into account any abbreviations present, but if you do not want to read the message just say "**No**": the system will save it to give you the possibility of reading it later (for further information please refer to **Read last message received** paragraph).

603.95.321\_Ford AUDIO\_KA\_GB\_1ed 3/28/11 9:49 AM Page 25

#### **READING THE LAST MESSAGE RECEIVED**

When an SMS text message is received, whether it is read or not, **Ford Audio** will save it in an inbox (refer to the **Inbox** paragraph).

?If you want to read the last message received with manual interaction, activate the **Ford Audio** Main Menu and select the **MESS.READER** option and then press **SRC/OK** or ß**/MAIN**. Select the **READ LAST** option and press **SRC/OK** or  $\sqrt{\text{MAIN}}$ ; in this way **Ford Audio** will read the last message received.

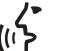

Or, using voice interaction:

Press  $\frac{1}{2}$  and say "**Read last**", **Ford Audio** will read the text of the last message received.

#### **INBOX**

**Ford Audio** stores up to 20 received messages (if there are concatenated messages the number of messages stored may be less) during the connection with your **Bluetooth®** mobile phone. When the inbox is full, if a new message is received the oldest message will be deleted even if it has not been read yet. Messages in the inbox can be deleted individually or collectively (see MANAGING SMS MESSAGES paragraph).

?If you want to read a specific message stored with manual interaction, open the Main Menu of **Ford Audio** and select the **MESS.READER** option and then press **SRC/OK** or **S/MAIN**.

> Select **INBOX**, and then press **SRC/OK** or **N/MAIN**. Scroll through the saved messages until you reach the one you want: the system will display information on the identity of the sender of the message, where available. Select **READ** and then press **SRC/OK** or ß/**MAIN**; **Ford Audio** will read the selected SMS message.

 $\langle \cdot \rangle$  Or, using voice interaction:

Press  $\sqrt[6]{x}$  and say "**Message reader**"; after the audible signal say "**Inbox**"; **Ford Audio** will display the information on the display for the first message in the inbox (if in the phonebook, the sender's number will be displayed).

You can scroll through the **Inbox** by saying "**Back**" or "**Next**"; when the required message appears, say "**Read**"; **Ford Audio** will read out the selected message.

Say "**Delete**" to delete the selected message.

#### **MANAGING SMS MESSAGES**

For each SMS message received, **Ford Audio** can:

#### ❒ read it

❒ call the sender's phone number directly

❒ delete it

In order to do this using manual<br>interaction, activate the Main Menu & of **Ford Audio** while the message is being read, and then use the **SRC/ OK** or **S/MAIN** buttons to select the required function.

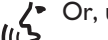

 $\langle \cdot \rangle$  Or, using voice interaction:

Press } and say "**Read**" or "**Call**" or "**Delete**", the system will select the chosen option.

#### **DELETING ALL MESSAGES**

**Ford Audio** can store up to 20 SMS messages; receiving a new message will delete the oldest message from the inbox. All the SMS messages stored in the **Ford Audio** memory can be deleted with a single command.

?If you want to delete all the messages manually, activate the Main Menu of **Ford Audio** and select **DELETE ALL**, then press **SRC/OK** orß/**MAIN**. The system will ask you **DELETE MESSAGES?**; confirm the deletion by pressing the **SRC/OK** or **MAIN** buttons, or cancel by pressing the &**/ESC** button.

 $\langle \cdot \rangle$  Or, using voice interaction:

Press  $\frac{1}{2}$  and say "Message **reader**".

After the audible signal say "**Delete all**"; **Ford Audio** will ask you "**Delete all messages from car?**". Say "**Yes**" to confirm the deletion of all SMS messages from the system, or say "**No**" to cancel the deletion.

#### **SIGNAL SETTINGS**

You can set notification modes for the **Ford Audio** SMS message reader. There are three possibilities:

#### ❒ **VIS.+ACOUST.**:

**Ford Audio** signals the receipt of a new message both on the control panel display and by an acoustic signal. **Ford Audio** will also offer to read the message.

#### ❒ **VISUAL NOTIFICATION**:

**Ford Audio** only visually communicates the receipt of a new SMS message on the control panel display. The message received can be read later (see READ LAST MESSAGE RECEIVED and INBOX paragraphs).

#### ❒ **READER OFF**:

**Ford Audio** deactivates the **SMS Message Reader** so that the receipt of a new SMS message will not be indicated at all, and will not be forwarded to the message system on receipt.

? Using manual interaction, activate the Main Menu of **Ford Audio**, select the **MESS. READER** option and then press **SRC/OK** or **MAIN**. Select the option **SIGNAL TYPE** and scroll down through the available options with the buttons  $\blacktriangle$  or  $\nabla$ , select the desired option and press **SRC/OK** or ß/**MAIN**.

Or, using voice interaction:

Press  $\frac{1}{2}$  and say "**Message reader**"; after the signal say "**Notification type**"; **Ford Audio** will list the available options to you and you can make a selection by saying "**Reader off**" or "**Visual and acoustic signal**" or "**Visual signal only**".

### **MEDIA PLAYER FUNCTIONS**

The **MEDIA PLAYER** menu enables the following:

- ❒ display tracks stored on your USB device/iPod connected to the USB port
- ❒ play the audio files stored on your USB device/iPod connected to the USB port

#### **Note**

Before using Media Player, read the COMPATIBLE USB STORAGE DEVICES section or the paragraph regarding iPods in order to make sure that your USB device is compatible with **Ford Audio**.

#### **HOW TO CONNECT THE USB DEVICE TO Ford Audio**

To connect your USB device to **Ford Audio**, proceed as follows:

- ❒ Copy the tracks onto your USB device.
- ❒ USB devices without USB wire: just connect the USB device (directly or by an extension lead) to the USB port on the car (see **fig. 1**).
- ❒ USB devices with USB wire: use the wire to connect the USB device to the USB port on the car (see **fig. 1**).
- ❒ Turn the ignition key to **MAR**. **Ford Audio** will start automatically to play your digital tracks selecting them from the library built at the moment the USB device is connected.
- ❒ If **AUTOPLAY** is set to "**On**", **Ford Audio** will start playback automatically.

 $\bullet$  For further information read chapter SETTINGS FUNCTION – MEDIA PLAYER.

When building the media library is over, it will be possible to use **Ford Audio** to select and play tracks.

#### **Note**

For the best use of **Ford Audio** it is recommended to use USB devices with maximum capacity of 32 GB.

#### **HOW TO MANAGE THE MEDIA LIBRARY**

With the Media Player you can select the audio files stored on your USB device, using voice commands or steering wheel buttons. You can scroll audio files by folder, artist, genre, album or playlist and can use voice recognition to choose one of these categories. Once you have selected the category that you want, use the manual controls to select a file. Enter track data (e.g.: title, artist, album, genre) for surfing your media library friendly.

#### **Note**

Not all formats require to enter media info. Of the all formats recognised by **Ford Audio**, *.mp3, .wma* and *.mp4* have multimedia information while the *.wav* format does not. It may also be the case that the multimedia information has not been entered in an audio file that allows this. In these cases, scrolling through audio files can only take place by folder.

 $\bullet$  For further details, refer to section PRACTICAL TIPS FOR USING THE MEDIA PLAYER.

#### **Selection by folder**

If your USB device has files containing tracks saved on it, it will be visible in the menu **FOLDERS** (function not available for iPods).

To select tracks through manual<br>it interaction, proceed as follows:

Launch the Main Menu and select **MEDIA PLAYER**, then press **SRC/OK** or ß**/MAIN**.

Select **USB OPTIONS** and then press **SRC/OK** or **S/MAIN**.

Select the **FOLDERS** option and then press **SRC/OK** or **\/MAIN**.

#### Scroll folders.

To play all folders, select **PLAY ALL** and then press **SRC/OK** or **MAIN**. To display folder tracks, press **SRC/OK** or ß**/MAIN**.

Scroll the selected folder tracks. To play the required track, select the title and then press **SRC/OK** or ß**/MAIN**.

Or, using voice interaction:

Press  $\sqrt{k}$  and say "**Media Player**" then "**USB options**" and finally "**Folders**".

Scroll through the available folders manually.

To play all folder, select **PLAY ALL** and then press **SRC/OK** or ß**/MAIN**. To display folder tracks, press **SRC/OK** or ß**/MAIN**.

Scroll the selected folder tracks. To play the required track, select the title and then press **SRC/OK** or ß**/MAIN**.

For further details on customising the **FOLDERS** menu, see PRACTICAL HINTS FOR USING THE MEDIA PLAYER.

#### **Selection by artist**

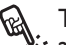

?To select all the tracks by a particular artist, using manual interaction:

> Launch the Main Menu and select **MEDIA PLAYER**, then press **SRC/OK** or ß**/MAIN**.

> Select **USB OPTIONS** and then press **SRC/OK** or ß**/MAIN**.

#### Select **ARTISTS** and then press **SRC/OK** or ß**/MAIN**.

Scroll through the artists available. To select the required artist, press **SRC/OK** or ß**/MAIN**.

Scroll through the albums by artist. To play all the albums of the required artist, select **PLAY ALL** and press **SRC/OK** or **N/MAIN** 

To play an album, select the required album and then press **SRC/OK** orß**/MAIN**.

To play a track, select the title and then press **SRC/OK** or ß**/MAIN**.

Or, using voice interaction:

Press ( $\frac{1}{2}$  and say "**Media Player**" then "**USB options**" and finally "**Artists**".

Scroll through the albums by artist manually.

To play all the albums of the required artist, select **PLAY ALL** and then press **SRC/OK** or **MAIN**. To play an album, select the required album and then **press SRC/OK** or **MAIN.** 

To play a track, select the title and then press **SRC/OK** or ß**/MAIN**.

#### **Note**

If your USB device contains many audio files, the **ARTISTS** menu can be subdivided into alphabetical sub-menus. Alphabetical sub-menu can display just the first letter of the tracks it contains (e.g.: A-F), or it can display the first two letters (e.g.: Aa-Ar).

#### **Selection by genre**

To select the tracks of<br>
ex a particular genre using manual<br>  $\frac{1}{2}$ interaction, proceed as follows:

> Launch the Main Menu, select **MEDIA PLAYER**, and then **press SRC/OK** or **S/MAIN**.

Select **USB OPTIONS** and then **press SRC/OK** or **S/MAIN**.

Select **GENRES** and then press **SRC/OK** or ß**/MAIN**.

Scroll down through the available genres. To play all the tracks of the

displayed genre, press **SRC/OK** or ß**/MAIN**.

Or, using voice interaction:

Press (<sup>6</sup>) and say "**Media Player**" then "**USB options**" and finally "**Genres**".

Manually scroll through the available genres.. To play all the tracks of the displayed genre, press **SRC/OK** or **VMAIN**.

#### **Note**

If your USB device contains many audio files, the **GENRES** menu can be subdivided into alphabetical sub-menus. Alphabetical sub-menu can display just the first letter of the tracks it contains (e.g.: A-F), or it can display the first two letters (e.g.: Aa-Ar).

#### **Selection by album**

To select an album using manual<br>it interaction, proceed as follows:

Launch the Main Menu, select **MEDIA PLAYER**, and then press **SRC/OK** or ß**/MAIN**.

Select **USB OPTIONS** and then press **SRC/OK** or **S/MAIN**.

Select **ALBUM** and then press **SRC/OK** or ß**/MAIN**.

Scroll through the albums available. To select the displayed album, **press SRC/OK** or **S/MAIN**.

Scroll the album tracks. To play all the tracks in the album, select **PLAY ALL** and press **SRC/OK**

To play an album, select it and then press **SRC/OK** or ß**/MAIN**.

To play just one track, select the track title and press **SRC/OK** or ß**/MAIN**.

Or, using voice interaction: Press ( $\frac{1}{2}$  and say "**Media Player**" then "**USB options**" and finally "**Albums**".

Manually scroll through the available albums. To select the displayed album,

press **SRC/OK** or ß**/MAIN**.

Scroll the album tracks. To play the whole album, select **PLAY ALL** and press **SRC/OK** or ß**/MAIN**.

To play just one track, select the track title and press **SRC/OK** or ß**/MAIN**.

#### **Note**

If your USB device contains many audio files, the **ALBUM** menu can be subdivided into alphabetical sub-menus. Alphabetical sub-menu can display just the first letter of the tracks it contains (e.g.: A-F), or it can display the first two letters (e.g.: Aa-Ar).

#### **Selection by playlist**

Playlists stored in your USB device can be displayed with the **PLAYLISTS** menu.

?To select a playlist using manual interaction, proceed as follows:

Launch the Main Menu, select **MEDIA PLAYER**, and then press **SRC/OK or** ß**/MAIN**.

Select **USB OPTIONS** and **press SRC/OK** or **S/MAIN**.

Select **PLAYLISTS** and press **SRC/OK** or ß**/MAIN**.

Scroll through the available playlists.

To play the displayed playlist, press **SRC/OK** or **N/MAIN**.

 $\left\langle \begin{matrix} \cdot & \cdot & \cdot \\ \cdot & \cdot & \cdot \\ \cdot & \cdot & \cdot \\ \cdot & \cdot & \cdot \end{matrix} \right\rangle$  Or, using voice interaction:

Press ( $\sqrt{2}$  and say "**Media Player**" then "**USB options**" and finally "**Playlists**".

Manually scroll through the available playlists. To play the displayed playlist, **press <b>SRC/OK** or **N/MAIN.** 

For more information on creating playlists, refer to the PRACTICAL TIPS FOR USING MEDIA PLAYER chapter.

#### **PLAYING AUDIO TRACKS**

For the complete list of voice commands that can be used with the Media Player, refer to the LIST OF AVAILABLE VOICE COMMANDS.

For managing audio files on iPod or iPhone devices, see "TECHNOLOGIES SUPPORTED BY **Ford Audio**", "Managing audio files from iPod devices" paragraph.

#### **Shuffle playback of the whole media library**

Option "**PLAY ANYTHING**" is used to quickly play the whole content of your media library at random.

?To start "**PLAY ANYTHING**",

it using manual interaction, proceed as follows:

Launch the Main Menu, select **MEDIA PLAYER**, and then **press SRC/OK** or **S/MAIN**.

Select **USB OPTIONS** and then press **SRC/OK** or ß**/MAIN**.

Select **PLAY ANYTHING** and **press SRC/OK** or **S/MAIN**.

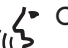

 $/$  Or, using voice interaction:

Press  $\sqrt{2}$  and say "**Media Player**" then "**USB options**" and finally "**Play anything**"..

For further details on digital audio files playback, refer to the DIGITAL AUDIO SELECTION section.

If the "**AUTOPLAY**", function is on, connect your USB device to **Ford Audio** and track playback will start automatically.

 $\bullet$  SETTINGS FUNCTIONS – MEDIA PLAYER.

You can also select the required audio file and then press **SRC/OK** or **MAIN** to start playing it.

#### **Now playing (track data)**

With the **NOW PLAYING** option you can display current track data for 15 seconds.

<sup>\*</sup> This function is only available with voice interaction:

Press  $\mathbb{R}$  and say "**Now playing**".

#### **Note**

When it starts playing a digital audio track, the information on the track will be automatically shown on the display for 15 seconds.

#### **Pause**

To pause the track you are listening to: press &**/ESC** or the **MUTE** button on the front of the stereo.

To resume listening to a track that you have paused: press **X/ESC** or the **MUTE** button on the front of the stereo.

#### **Stop**

To stop playing a track: say "**Stop**".

To resume, say "**Play**".

#### **Note**

The "**Play**" command is only available if playback has been stopped using the "**Stop**" command.

#### **Next track**

?To play next track using manual interaction, proceed as follows: While playing a digital track  $pres \triangle$ .

} Or, using voice interaction: While playing a digital track press 6 and pronounce "**Next**".

#### **Previous track**

?To play the previous track using manual interaction, proceed as follows:

While playing a track press  $\nabla$ .

- $\left\{\begin{matrix} \bullet & \text{Or, using voice interaction:} \\ \{ \mathbf{0} & \text{Or, } \mathbf{1} \end{matrix}\right\}$ 
	- While playing a digital track press } and pronounce "**Previous**".

#### **Note**

If "Previous track" (manual or voice) command is given after playing the first 3 seconds of the track, the track will be played again. If it is given within the first 3 seconds, the previous track will be played.

#### **Changing audio source**

To change the current sound source (Radio, CD, Media Player), press **SRC/OK** or buttons **FM**, **AM**, **CD** on sound system front panel.

#### **PRACTICAL TIPS FOR USING THE MEDIA PLAYER**

#### **Scrolling**

❒ To optimize scrolling of the **FOLDERS** menu, organize folders on your USB device before connecting it to **Ford Audio**. To facilitate and to optimize **FOLDERS** menu, menu selection, organize your tracks in folders with prompt names for you.

#### **Organising media files**

 $\Box$  In order to make the musical selection on **Ford Audio** based on predefined selection criteria (author, album, type, etc.) information contained in multimedia files must be catalogues and updated. To update the information for each file follow the instructions in the support documents for your software for managing media files.

❒ If certain items in your library have no Artist, Album, Title and Genre **Ford Audio** will show **UNKNOWN** in the **ALBUM** and **GENRES** menus. To enter information in a digital audio file, follow the instructions in the support documents for your software for managing media files.

#### **Building the media library on Ford Audio**

- ❒ Building the media library may require a few minutes. If the time required is excessive, you can intervene by reducing the number of audio files stored on your USB device.
- ❒ While building the library, it is however possible to play a selection of tracks. **Ford Audio** will build the library while playing music.

#### **Building playlists for Ford Audio**

For building a *.wpl* playlist for **Ford Audio** using Microsoft® Windows Media<sup>®</sup> Player, proceed as follows:

- ❒ Copy all the songs that you want to put in the playlist, in a new folder or in your USB storage device.
- ❒ Open Microsoft® Windows Media® Player. From the menu, choose **File, Open**.
- ❒ Scroll down the content of the USB device connected to your computer and select the audio file that you want to put in the playlist.
- ❒ Click on **Open**.
- ❒ Move to "**File**" and select "**Save Now Playing List As...**" ...In the "**File name**", enter the required name and in field "**Save as**", select the type *.wpl*.
- ❒ Click on **Save**.

When the above steps are over, the new file *.wpl*.

#### **USB SETTINGS**

#### **Autoplay**

When **Autoplay** is on, **Ford Audio** will start to play the audio files on your USB device as soon as you turn the ignition key to **MAR**. Once you activate this option, the first time you use the player, playback will start automatically.

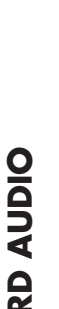

?To change the **Autoplay** setting using manual interaction, proceed as follows:

> Enter the Main Menu, select **MEDIA PLAYER, SET USB, AUTOPLAY** and then press **SRC/OK** or ß**/MAIN**.

To activate **Autoplay**, select **AUTOPLAY ON** and press **SRC/OK** or **NMAIN**. To deactivate **Autoplay**, select **AUTOPLAY OFF** and press **SRC/OK** or **N/MAIN.** 

 $\left\{\left(\begin{matrix} \cdot & \cdot \\ \cdot & \cdot \end{matrix}\right)$  Or, using voice interaction: Press ( $\sqrt{2}$  and say "**Autoplay on**" or "**Autoplay off**".

#### **Note**

If you change the **Autoplay** setting after connecting a USB device, the new setting will only be activated the next time that you connect a different USB device (or the same USB device with updated track library).

#### **Shuffle**

Use the **Shuffle** option to change the digital audio playback sequence. With **Shuffle** on, **Ford Audio** will play digital audio files in a random order.

?To change the **Shuffle** setting using manual interaction, proceed as follows:

> Activate the Main Menu, select **MEDIA PLAYER, SET USB, SHUFFLE** and then press **SRC/OK** or ß**/MAIN**.

To activate the **Shuffle** function, select **SHUFFLE ON** and press **SRC/OK** or **S/MAIN**. To deactivate the function, select **SHUFFLE OFF** and press **SRC/OK** or ß**/MAIN**.

 $\langle \cdot \rangle$  Or, using voice interaction:

Press ( $\frac{1}{2}$  and say "**Shuffle on**" or "**Shuffle off**".

#### **Track loop**

When the **Track loop** is activated, a track is played back repeatedly.

?To activate **Track loop** using  $\mathbf{X}$  manual interaction:

> Activate the Main Menu, select **MEDIA PLAYER, SET USB, TRACK LOOP** and then press **SRC/OK** or ß**/MAIN**.

To activate the **Track loop** function, select **LOOP ON** and press **SRC/OK** or ß**/MAIN**. To deactivate the function, select **LOOP OFF** and press **SRC/OK** or ß**/MAIN**.

 $\langle \cdot \rangle$  Or, using voice interaction:

Press ( $\frac{1}{2}$  and say "**Track loop on**" or "**Track loop off**".

**Note**

With **Track loop** on, use the previous and next track functions to go to the previous or next audio track which will be looped.

### **SETTINGS FUNCTIONS**

The **SETTINGS** menu enables you to perform the following functions:

❒ Pairing a mobile phone

❒ Managing user data

❒ Advanced options.

To perform functions and adjustments in the **SETTINGS** menu, you may use buttons on the steering wheel or voice commands at car standstill. When the car is moving, you can use voice commands only. Instructions are provided for both methods.

 $\bullet$  If you encounter difficulties with any of the **Ford Audio**, settings, consult section TROUBLESHOOTING.

#### **PAIRING A MOBILE PHONE**

You must create a pairing relationship before you can use your mobile phone with the hands-free phone function on your car.

During the pairing procedure, the hands-free phone system attempts to detect a phone equipped with **Bluetooth®** wireless technology within range. It is finds one, it establishes a connection using a Personal Identification Number (PIN). After a pairing relationship is established, you can use the hands-free phone system to operate the phone.

IMPORTANT The mobile phone pairing PIN number is a special PIN generated randomly at each new pairing and used just for this operation. I is not required to store or to keep it in mind; loosing it will not impair the hands-free phone system operation.

The pairing procedure will only need to be performed once for your mobile phone. After this procedure **Ford Audio** will automatically connect to your phone each time you get into the car and turn the ignition key to **MAR**.

#### You can create a pairing relationship using the **PAIRING** in the **SETTINGS** menu.

?To create a pairing relationship using manual interaction, proceed as follows:

> Launch the Main Menu by pressing **MAIN** and select **SETTINGS** by pressing **SRC/OK** or ß**/MAIN**.

Select option **PAIRING** and then press **SRC/OK** or **S/MAIN**. The system will start the pairing procedure.

The system shows the mobile phone pairing PIN on the instrument panel display and repeats it. Please note that this is a PIN used just for this operation, it is not your SIM PIN.

For the next two steps, consult your mobile phone owner's manual about **Bluetooth®** pairing.

On your mobile phone, query for devices equipped with **Bluetooth®** wireless technology that are within range (this option on your mobile phone might be called Discover, New Device, etc). View the list of **Bluetooth®** wireless technology enabled devices and select "**Ford Audio**" (item that identifies **Ford Audio** on your car).

When prompted by the mobile phone, enter the PIN number shown on the instrument panel display. If pairing is successful, the system will say "**Connecting**" and then the display will show the paired mobile phone ID.

It is of vital importance to wait until this confirmation message is displayed since pressing ß**/MAIN** or &**/ESC** at this time may cancel the pairing process. If pairing fails, an error message will be displayed and the pairing procedure shall be repeated.

At first pairing, the system will say "**Welcome**" immediately after connecting. This message will no longer be heard at next pairing procedures for the same phone.

The system asks if you would like to copy your paired phone phonebook. Copying the phonebook is recommended. To start copying the phonebook, press **SRC/OK** or ß**/MAIN**. Otherwise, press &**/ESC**. You can download your phonebook at a later time using the menu option **SETTINGS, USER DATA, PHONEBOOK**.

For certain mobile phones the phonebook is not copied automatically; in this case you must transfer the contacts using your mobile phone keypad (see the "Adding contacts" paragraph). Or, using voice interaction:

Press  $\sqrt{k}$  and pronounce "**Settings**" and then at the end of the message supplied by the system say "**Pairing**".

The system displays the PIN code for registration on the instrument panel and repeats it out loud.

For the next two steps, consult your mobile phone owner's manual about **Bluetooth®** pairing.

On your mobile phone, query for devices equipped with **Bluetooth®** wireless technology that are within range (this option on your mobile phone might be called Discover, New Device, etc). View the list of **Bluetooth®** wireless technology enabled devices and select "**Ford Audio**" (item that identifies the handsfree system of your car).

When prompted by the mobile phone, enter the PIN number shown on the instrument panel display using your mobile phone keypad. If pairing is successful, the system will say "**Connecting**" and then the display will show the paired mobile phone ID.

It is of vital importance to wait until this confirmation message is displayed since pressing ß**/MAIN** or &**/ESC** at this time may cancel the pairing process. If pairing fails, an error message will be displayed and the pairing procedure shall be repeated.

At first pairing, the system will say "**Welcome**" immediately after connecting. This message will no longer be heard at next pairing procedures for the same phone.

The system asks if you would like to copy your paired phone phonebook. Copying the phonebook onto the system is recommended. To copy the phonebook, say "**Yes**". To not copy the phonebook, say "**No**".

For certain mobile phones the phonebook is not copied automatically; in this case you must transfer the contacts using your mobile phone keypad (see the "Adding contacts" paragraph).

#### **Tips**

To improve both the voice recognition of your phonebook entries and **Ford Audio**, pronunciation accuracy when repeating the entries, please try to enter contact entries and memorize them using the following criteria:

❒ Avoid abbreviations.

- ❒ Write foreign names according to the way in which they are pronounced according to the rules of the **Ford Audio** language set on your car. For example, enter "Tanja" as "Tanya", to improve recognition accuracy and also to obtain the correct pronunciation by the system.
- ❒ When adding or editing contact entries, insert the appropriate accent marks when the name requires these marks to be properly pronounced and recognized by the system. For example, write "Nicolo Rebora" as "Nicolò Rébora" to obtain the correct pronunciation.
- ❒ When adding or editing contact entries, bear in mind that certain isolated block letter may be read as Roman numerals (e.g.: V can be read as fifth).
- ❒ When calling contacts by voice, do not include the middle names or middle initials of your contacts.

#### **Note**

- ❒ You are only required to pair your mobile phone a single time.
- ❒ You can pair up to five mobile phones, to be used one at a time.
- ❒ To connect a previously paired phone to **Ford Audio** activate the **Bluetooth®** setting on the phone to be connected.
- ❒ Before transferring your mobile phone contacts to the hands-free system, make sure that each contact first and last name is unique and distinctly recognizable so that the voice recognition system will function properly.
- ❒ The system will download only valid contact entries, i.e. those with at least one name and one telephone number.
- ❒ If you would like to re-pair your mobile phone, delete the old pairing relationship first. During this operation all user data will be deleted. To delete the old pairing relationship, use the menu option **USER DATA, DELETE USERS**. On your mobile phone, delete "**Ford Audio**" from the list of **Bluetooth®** , devices following the specific instructions for your mobile phone (refer to your mobile phone owner's manual).
- ❒ If you download a phonebook with a contacts list including more than 1000 contacts, the system may operate slower than expected and voice recognition of the names in your phonebook may degrade.
- $\Box$  If the pairing relationship is accidentally deleted, the pairing procedure shall be repeated.

#### **MANAGING USER DATA**

You can make adjustments to the user data used by the hands-free phone system. Specifically, you can reset all user data for paired phones, delete the phonebook or reset both user data and phonebook downloaded. In this way the system is brought back to initial conditions. You can also download either the phonebook or single contacts from your mobile phone to the system, if you chose not to download the phonebook during the phone pairing procedure. You can make adjustments to the user data used by the system using the option **USER DATA**.

?To open the **USER DATA** using  $\mathbf{X}$  manual interaction, proceed as follows:

Launch the Main Menu by pressing **MAIN** and select **SETTINGS** by pressing **SRC/OK** or ß**/MAIN**.

Select **USER DATA** and then press **SRC/OK** or ß**/MAIN**.

Or, using voice interaction:

Press  $\sqrt{2}$  and pronounce "**Settings**" and after then end of the message supplied by the system say "**User data**".

In the menu **USER DATA** you can perform the functions described below.

#### **DELETE PAIRED USERS**

In the **USER DATA** menu you can delete the pairing relationships. After you delete the pairing relationship, you cannot use an unpaired phone with the hands-free phone system, nor its phonebook, until you create a pairing relationship for it. Always remember that this operation deletes all the pairing relationships.

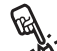

.<br>To delete user data using manual<br>interaction, proceed as follows:

Select **DELETE USERS** and then press **SRC/OK** or **\/MAIN**.

The system will display the message **DELETE USERS?**. To confirm, press **SRC/OK** or ß**/MAIN**.

Or, using voice interaction:

Press }, pronounce "**Settings**" wait shortly for feedback and then pronounce "**Delete users**".

The system will ask "**Delete all paired users?**". To confirm, pronounce "**Yes**".

#### **Note**

- ❒ Always remember that, if a mobile phone is paired with the system while another phone is connected yet, connection with the current phone is interrupted to establish the connection with the new phone.
- $\Box$  It is not possible to delete a pairing, unless it is the only one.
- ❒ Deleting all paired users will entail a new pairing procedure.

#### **Delete the phonebook**

In the **USER DATA** menu you can delete the phone that was downloaded to the system.

?To delete the phonebook using manual interaction, proceed as follows:

> Select **DEL. PHONEBOOK** and then press **SRC/OK** or ß**/MAIN**.

The system will display the message **DEL. PHONEBOOK?**. To confirm, press **SRC/OK** or ß**/MAIN**.

 $/$  Or, using voice interaction:

Press  $\sqrt{k}$ , pronounce "**Settings**" and then after the message supplied by the system, pronounce "**Delete phone book**".

The system will ask "**Delete copy of phone book from the system?**" To confirm, pronounce "**Yes**".

#### **Download the phonebook**

If you chose not to download the phonebook during the phone pairing procedure, or if you recently deleted the current phonebook, the **USER DATA** menu will contain the **PHONE BOOK** option.

?To download a paired mobile phone phonebook using manual interaction, proceed as follows:

> Select **PHONEBOOK** and then press **SRC/OK** or ß**/MAIN**.

 $\left\langle \begin{matrix} \cdot & \cdot & \cdot \\ \cdot & \cdot & \cdot \\ \cdot & \cdot & \cdot \end{matrix} \right\rangle$  Or, using voice interaction: Press }, pronounce "**Settings**" wait shortly for feedback and then pronounce "**Download phone book**".

#### **Add contacts**

If your mobile phone does not support automatic downloading during phone pairing, the **USER DATA** item will be contain the **ADD CONTACTS** option.

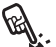

To copy contacts from your<br>  $\bullet$  mobile phone to the hands-free phone system using manual interaction, proceed as follows:

#### Select **ADD CONTACTS** and then press **SRC/OK** or ß**/MAIN**.

 $\prime\textdegree$  Or, using voice interaction:

Press }, pronounce "**Settings**" and then after the message supplied by the system, pronounce "**Add Contacts**".

Then follow the instructions in your mobile phone manual on transferring contacts from the phone to another device.

#### **Reset user data**

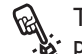

?To reset all user data and phonebooks contacts for paired phones to the default values using manual interaction, proceed as follows:

> Select **DELETE ALL** and then press **SRC/OK** or ß**/MAIN**.

The system will display the message **Delete all?**. To confirm, press **SRC/OK** or **\/MAIN**.

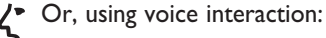

Press }, pronounce "**Settings**" and after the message supplied by the system, pronounce "**Reset all**".

The system will ask "**Delete all data saved by users from the system?**". To confirm, pronounce "**Yes**".

#### **ADVANCED OPTIONS**

?To access the **ADV. OPTIONS** menu using manual interaction,

proceed as follows:

Launch Main Menu, press **MAIN** and select **SETTINGS** by pressing **SRC/OK** or ß**/MAIN**.

Select **ADV. OPTIONS** and then press **SRC/OK** or **NMAIN**.

 $\prime\text{-}$  Or, using voice interaction:

Press  $\sqrt{k}$  and pronounce "**Settings**" and then "**Advanced Options**".

In the **ADV. OPTIONS** menu you can access technical information on your **Ford Audio** system.

#### **EXIT THE SETTINGS MENU**

At the end of any of the operations described above, you can exit the settings menu as described below.

?To exit the **SETTINGS**, using  $\mathbf{x}$  manual interaction:

Press &**/ESC**.

 $\prime\text{-}$  Or, using voice interaction:

Press  $\sqrt{3}$  and pronounce "**Exit**".

### **Ford Audio SUPPORTED MOBILE PHONES**

**Ford Audio** supports your personal devices via **Bluetooth®** wireless technology and USB.

For the list of mobile phones and functions supported, please consult Ford Dealership.

#### **MOBILE PHONES WITH Bluetooth® WIRELESS TECHNOLOGY**

**Ford Audio** supports most of the mobile phones supporting **Bluetooth®** 2.0 and HandsFree 1.5 profile (refer to **Bluetooth®** wireless connection specifications given on your mobile phone owner's manual).

Because of the different versions available on the market for different mobile phone models, some extra functions (e.g.: second call management, call transfer from the hands-free system to the mobile phone and vice versa, etc.) may not correspond exactly to what is described in this instruction manual. In any case, the possibility of carrying out a hands-free conversation will not be compromised.

#### **Mobile phones with phonebook management function**

If your phone is provided with a function for automatically sending the phonebook via **Bluetooth®** technology, the entire phonebook will be automatically copied to **Ford Audio** during the pairing procedure.

#### **Mobile phones with single contacts management function**

If your phone has a function for sending single phonebook contacts via **Bluetooth®** , technology, during pairing you will be asked to transfer names from the phonebook using your phone.

#### **Mobile phones with SMS message management (not all mobile phones support the incoming SMS message reading function)**

If your mobile phone has a function for transmitting SMS messages using **Bluetooth®** technology, incoming SMS messages can be read by the **Ford Audio** hands-free system. The messages can be stored in a specific inbox or deleted.

### **SUPPORTED USB MEMORY DEVICES**

#### **USB STORAGE DEVICES**

The Media Player supports most of the USB memory devices: 1.0, 1.1 or 2.0 configured as hard disk (mass storage device).

#### **Note**

It is advisable not to use USB devices equipped with the "password" function. If the USB device is equipped with this function, always ensure that the function is disabled.

The Media Player supports just one media library. When connecting a new USB device, **Ford Audio** will build a new library replacing the existing one.

#### **AUDIO FILE MANAGEMENT USING iPod DEVICES**

#### *What you can do*

- ❒ Listen to MP3 tracks with digital quality
- ❒ Select tracks (by Artist, Album, Genre etc.) by voice control or using the controls on the steering wheel
- ❒ Display information about the track being played (song title, artist, etc.) on the instrument panel
- ❒ Recharge the iPod via USB connection.

#### **Notes**

The device must be in playback mode or paused to start playing a track on some iPod/iPhone models.

Load the tracks onto the iPod/iPhone device using the corresponding management program.

It is advisable to keep telephones and iPods updated to the most recent release for optimal operation of the **Ford Audio** system.

#### **SUPPORTED DIGITAL AUDIO FILES**

The Media Player supports audio files with the following formats:

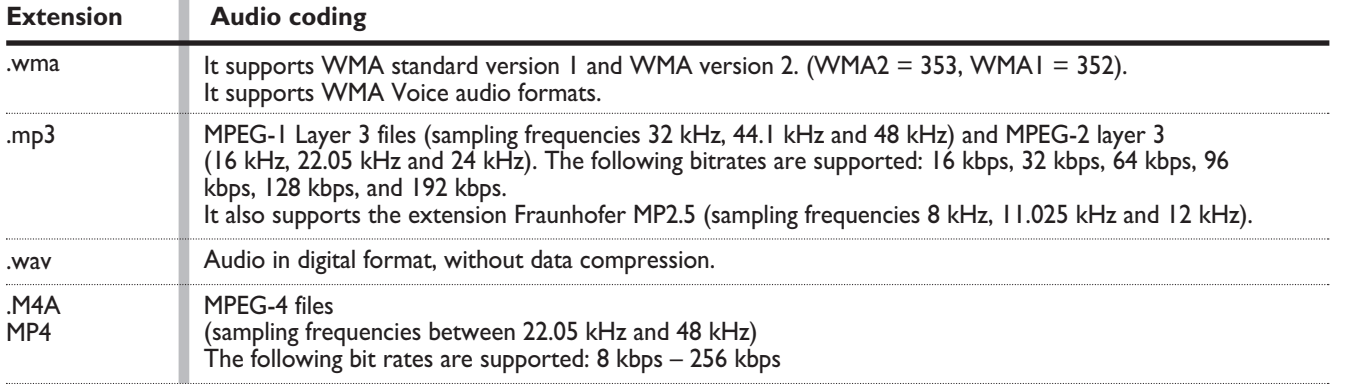

#### **Note**

Media Player does not support audio files compressed with other formats. If there are unsupported audio files on the USB device they will be ignored.

603.95.321\_Ford AUDIO\_KA\_GB\_1ed 3/28/11 9:49 AM Page 44

#### **SUPPORTED PLAYLIST FORMATS**

Media Player supports the playing of playlists in the following formats:

.wpl – file based on Windows $^{\circ}$ that contains a playlist. (the capacity limit of the playlist for the format is 300 kB). You can create .wpl playlists by using Microsoft<sup>®</sup> Windows Media® Player.

Media Player does not support nested or connected playlists. Both relative and absolute paths to songs in the playlists are supported.

Media Player does not support playlists generated by a software application based on criteria or special preferences.

Media Player will replay playlists that include paths that lead to digital audio files in the folder.

For more information on creating playlists for **Ford Audio**, refer to the PRACTICAL TIPS FOR USING THE MEDIA PLAYER section.

**Note on brands** Microsoft® and Windows® are registered trademarks of Microsoft Corporation. Sony® is a registered trademark of Sony Corporation. Ericsson® is a registered trademark of Telefonaktiebolaget LM Ericsson. Motorola® is is registered trademark of Motorola, Inc. Nokia® is a brand registered by Nokia Corporation. Siemens® is a registered trademark of Siemens AG. Orange™ is a registered trademark of Orange Personal Communications Services Limited. Audiovox® is a registered trademark of Audiovox Corporation. Bluetooth® is a registered trademark of the Bluetooth® SIG, Inc. Lexar<sup>™</sup> and JumpDrive® are registered trademarks of Lexar Media, Inc. SanDisk<sup>®</sup> and Cruzer<sup>™</sup> are registered trademarks of SanDisk Corporation. iPod, iTunes and phone are registered trademarks of Apple Inc. All the other trademarks are property belonging to the respective owners.

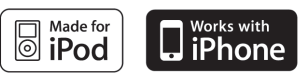

Apple is not responsible for the operation of this device or its conformity with the regulatory and safety standards.

### **VOICE COMMANDS (KEYWORDS) – SUMMARY**

The following tables list the voice commands available on **Ford Audio**. For each voice command is shown the "Keyword" (i.e.: the main voice command) and synonyms that may be used.

#### **ALWAYS AVAILABLE VOICE COMMANDS**

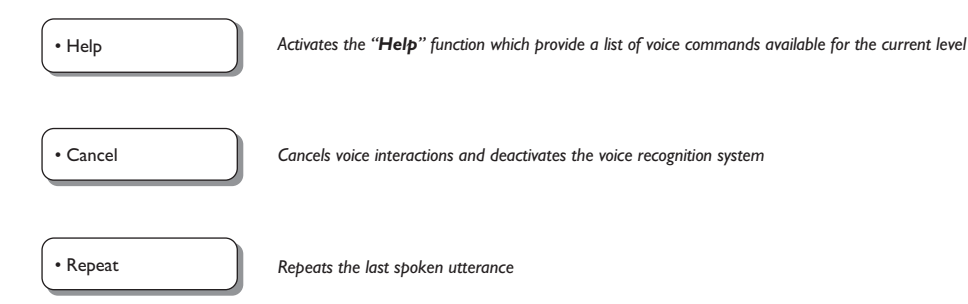

**HANDS-FREE PHONE KIT VOICE COMMANDS**

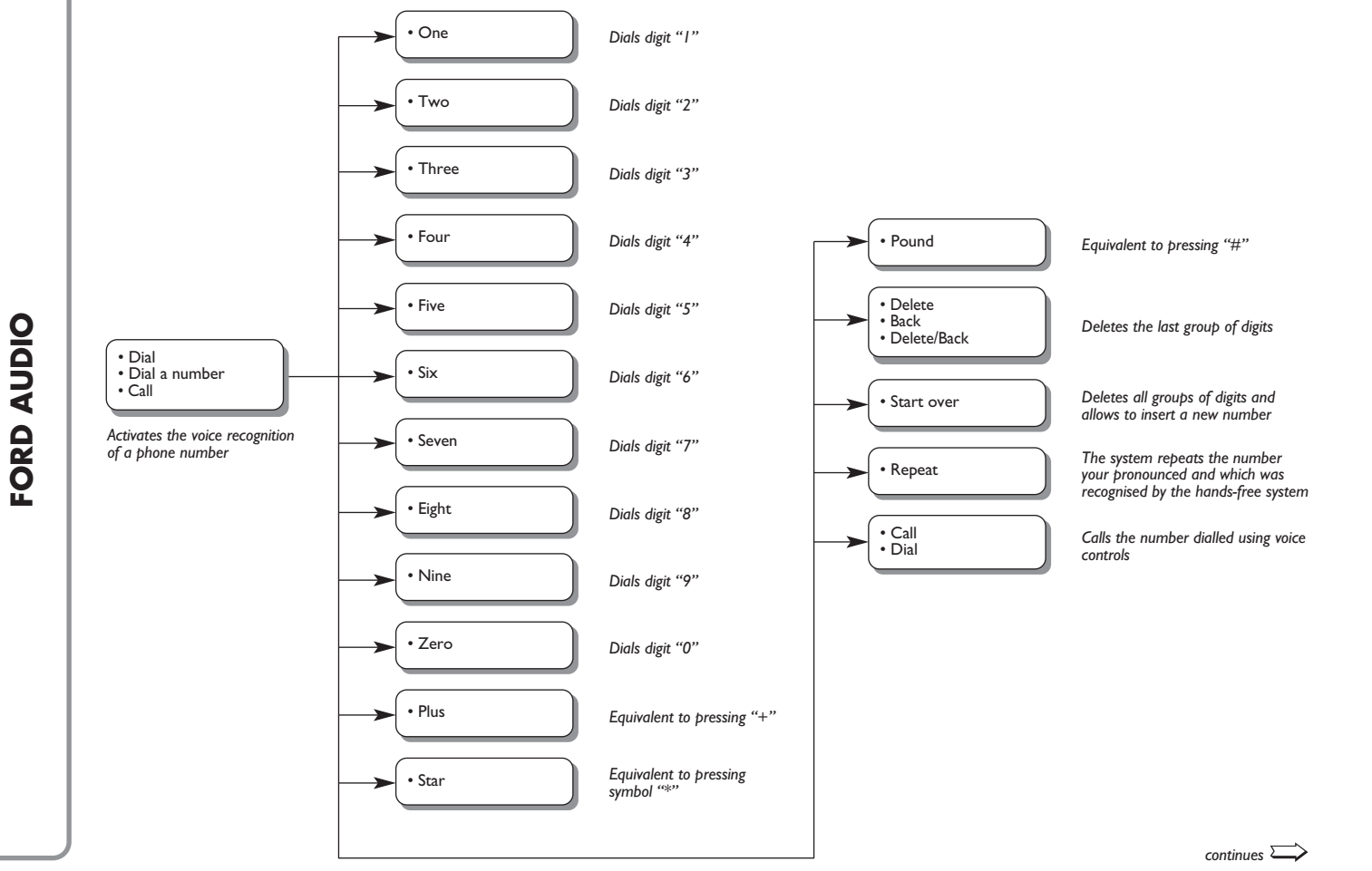

क़

**46**

╱

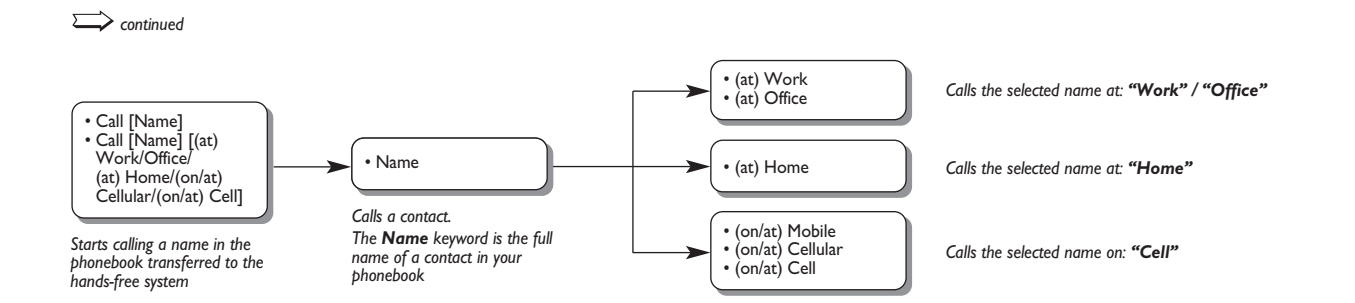

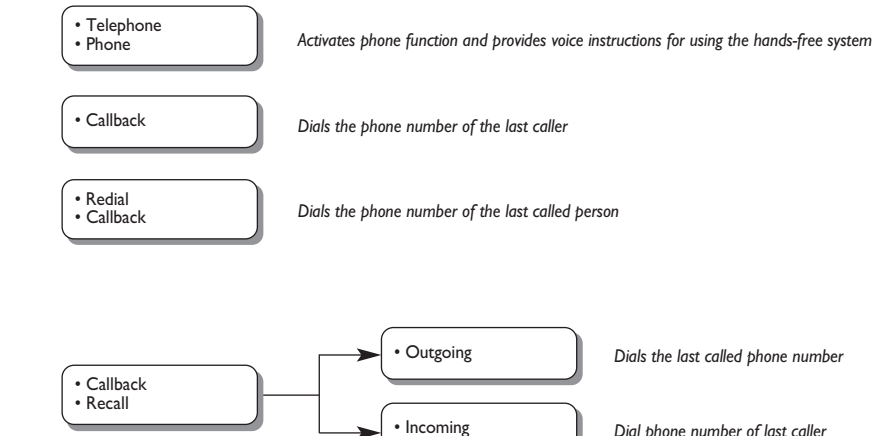

*Opens the last calls list*

**47 FORD AUDIO FORD AUDIO** 

*Dial phone number of last caller* 

47

**TABLE OF SMS MESSAGE READER VOICE COMMANDS**

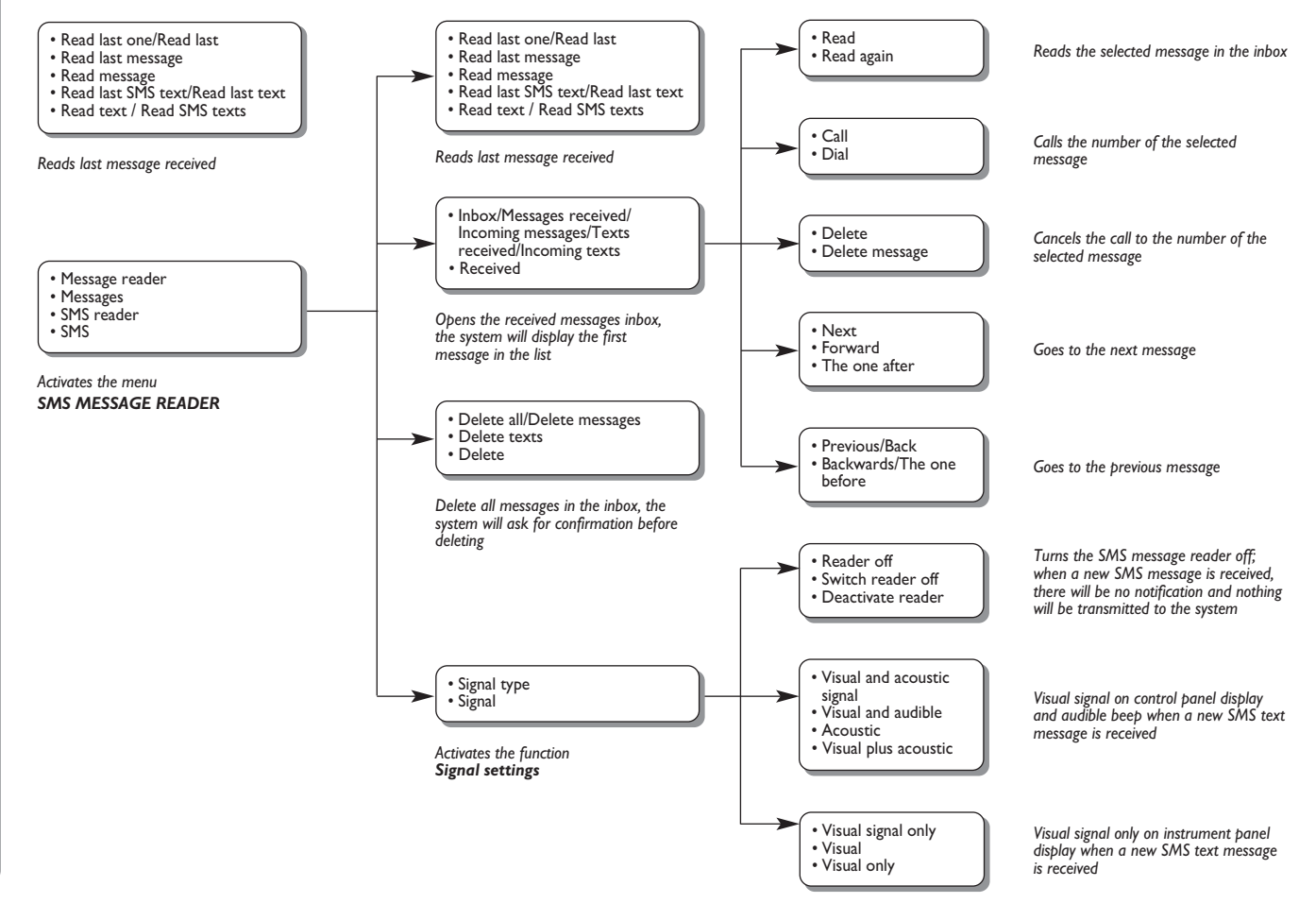

**48**

**FORD AUDIO**

**FORD AUDIO** 

#### **TABLE OF MEDIA PLAYER VOICE COMMANDS**

 $\curvearrowleft$ 

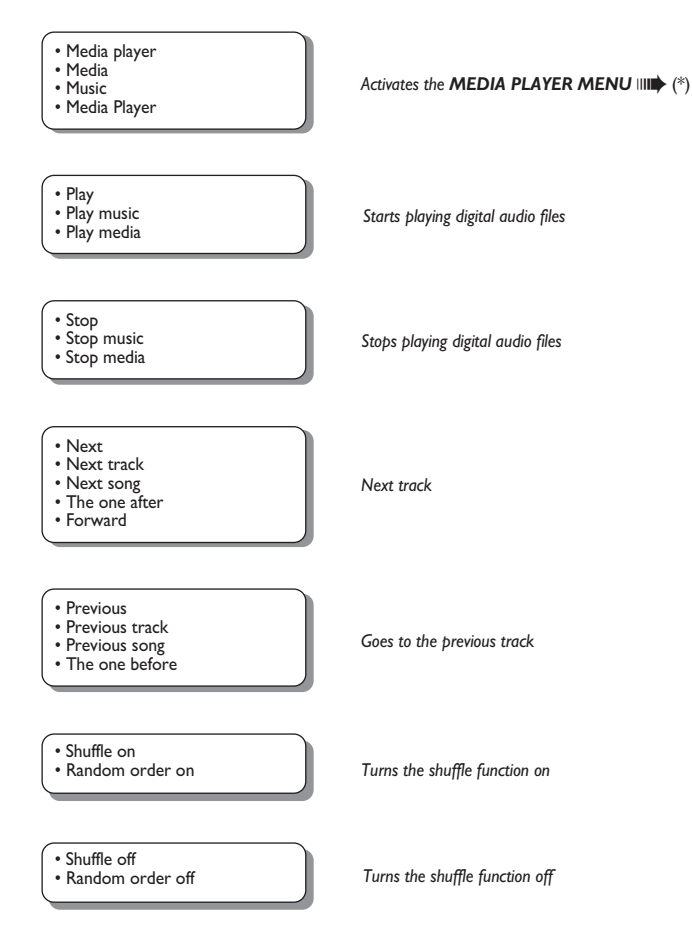

*continued*➯

#### 603.95.321\_Ford AUDIO\_KA\_GB\_1ed 3/28/11 9:49 AM Page 50

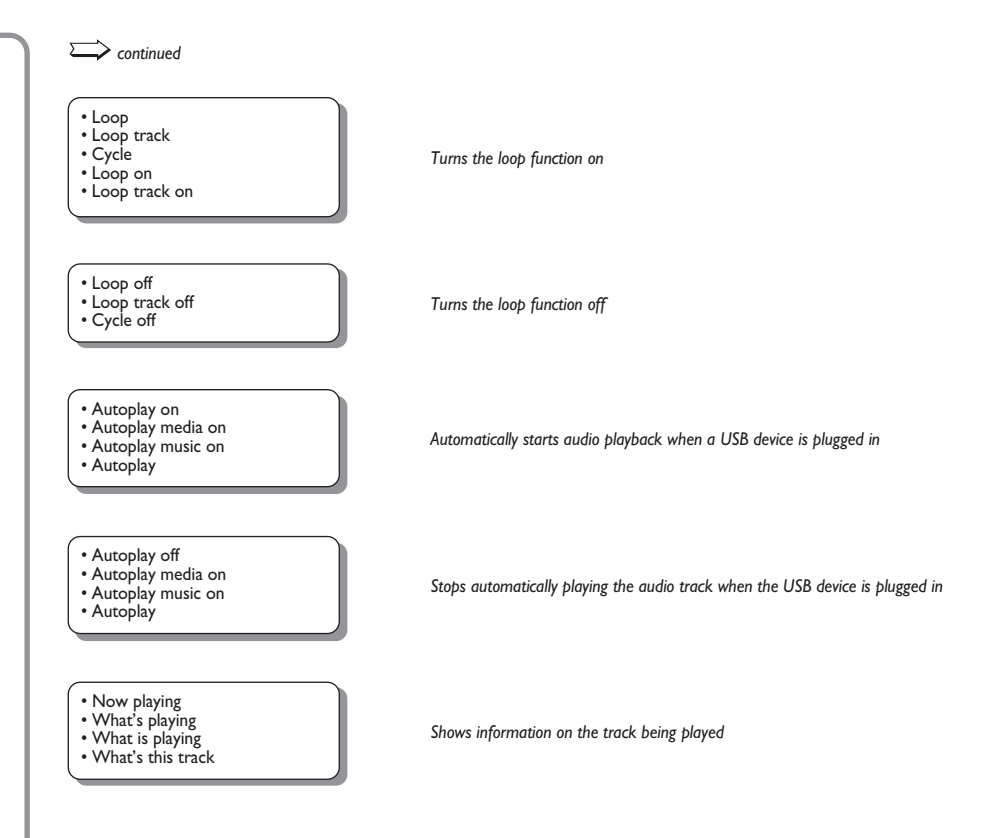

**FORD AUDIO FORD AUDIO**

∕↑

**50**

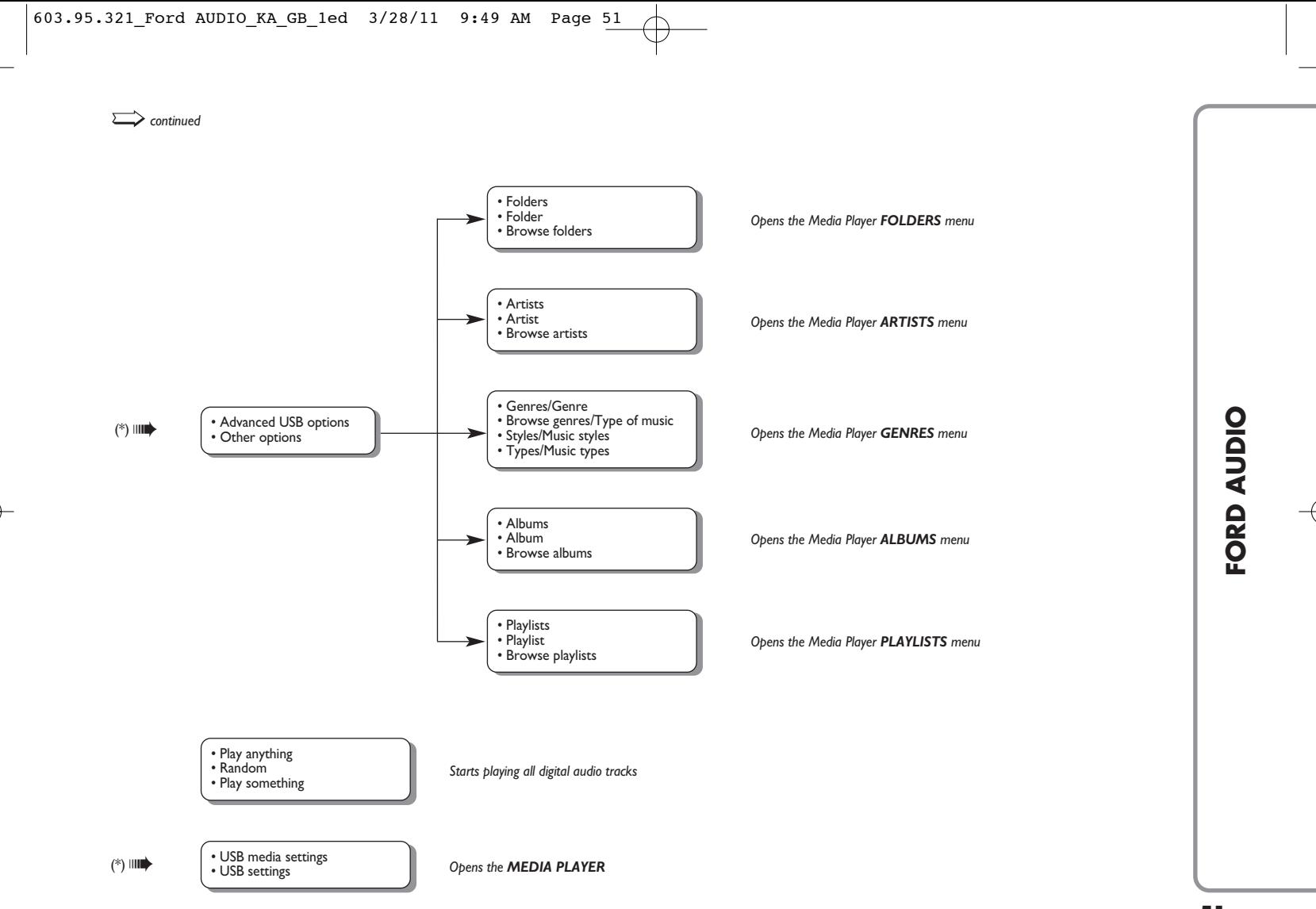

**51**

**TABLE OF SETTINGS FUNCTIONS VOICE COMMANDS**

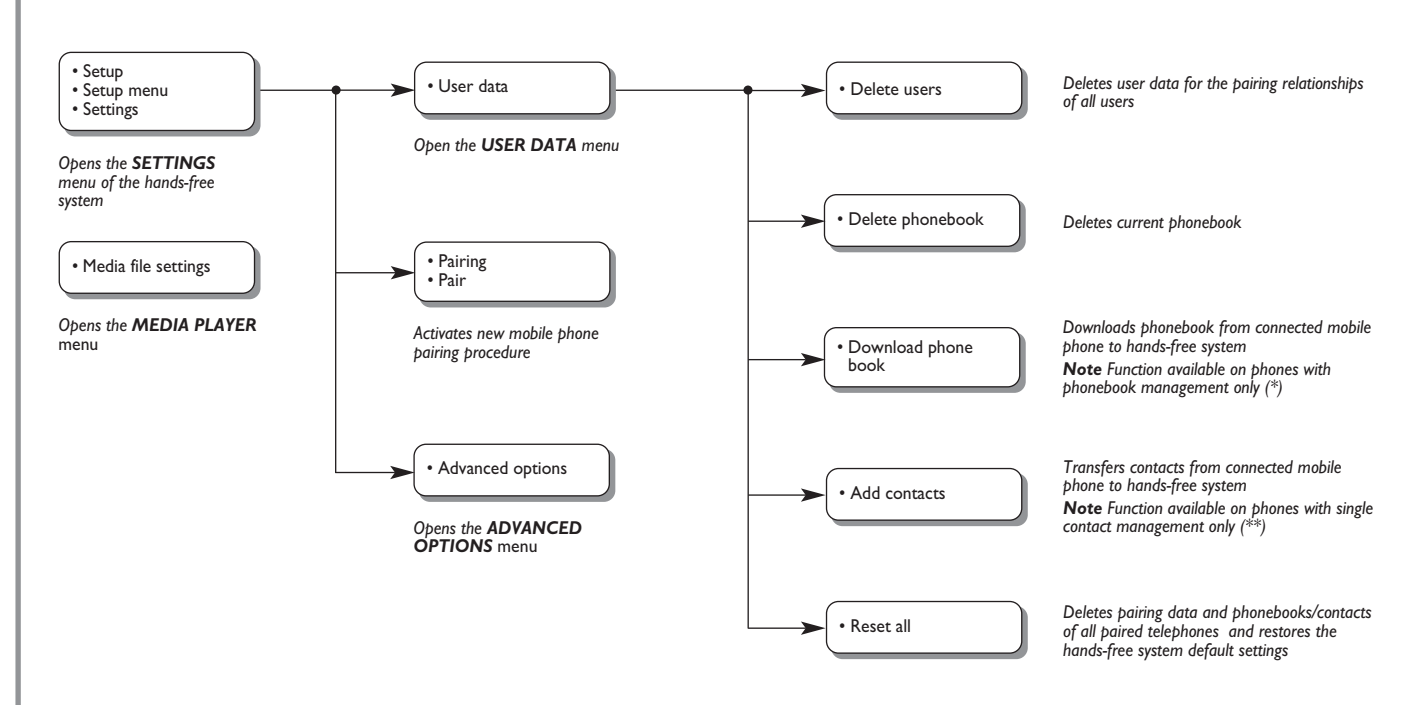

(\*) If your phone is provided with a function for automatically sending the phonebook via Bluetooth<sup>®</sup> technology, the entire phonebook will be automatically copied to the hands-free system during the pairing procedure.

(\*\*) If your phone has a function for sending single phonebook contacts via Bluetooth®, technology, during pairing you will be asked to transfer names from the phonebook using your phone.

### **TROUBLESHOOTING**

#### **HANDS-FREE KIT**

#### **General cases**

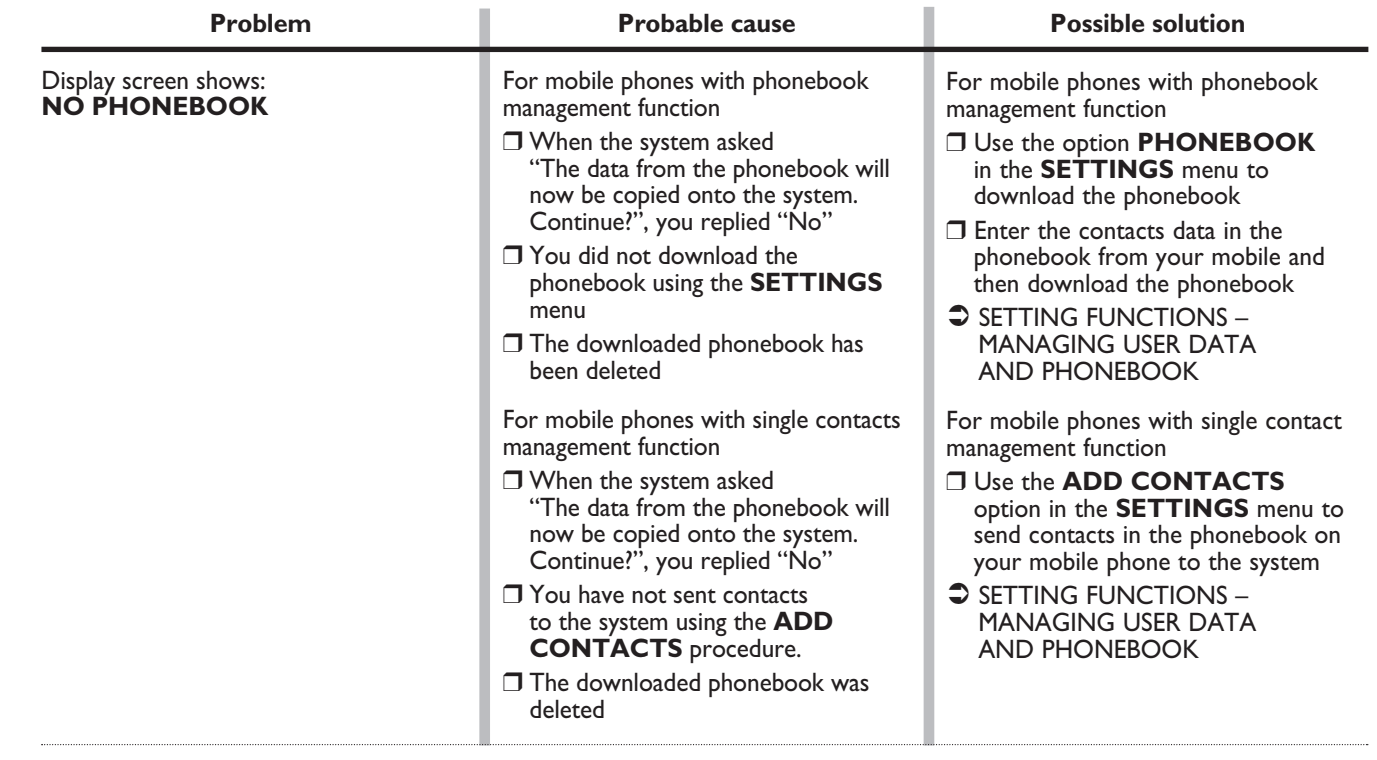

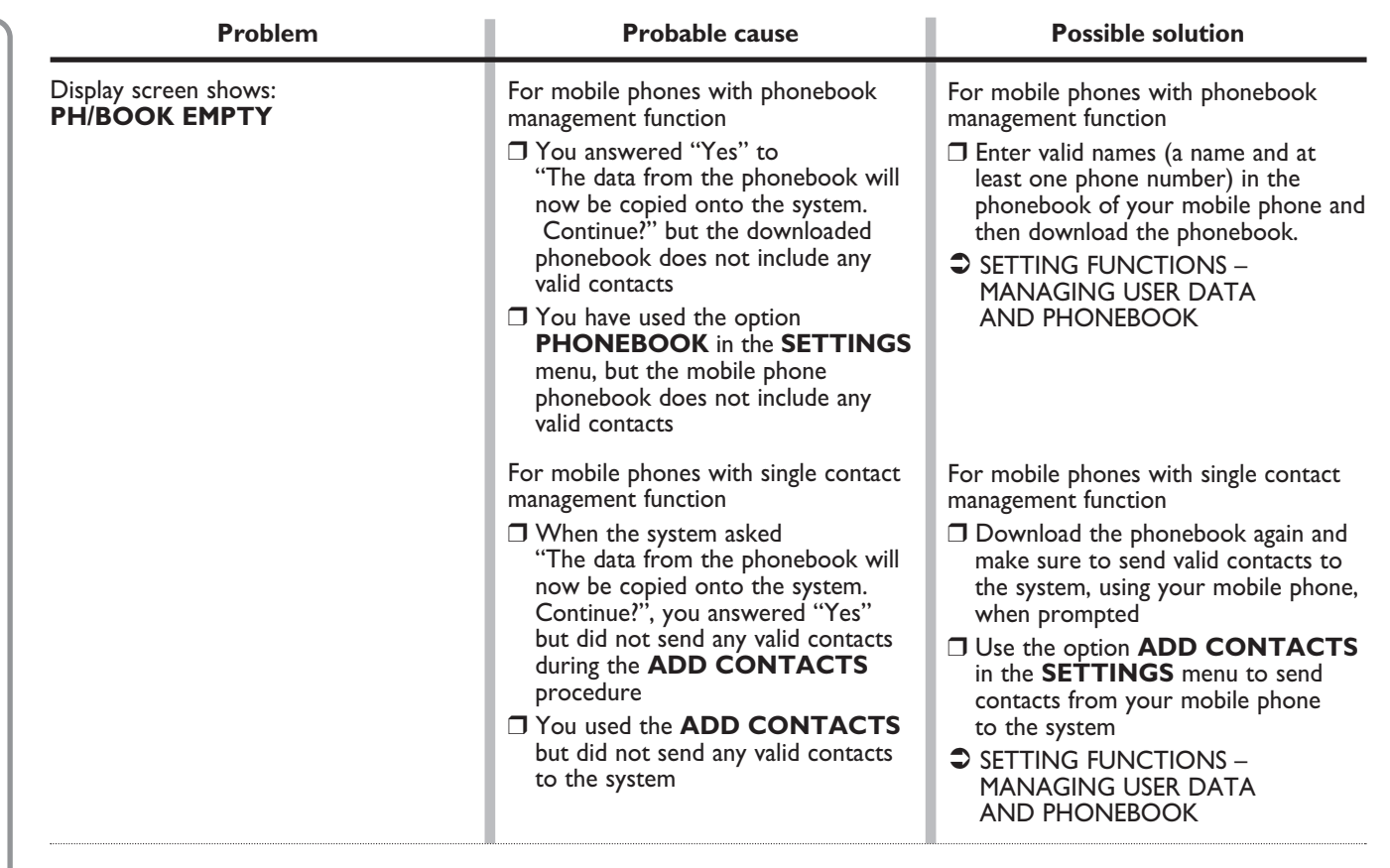

←

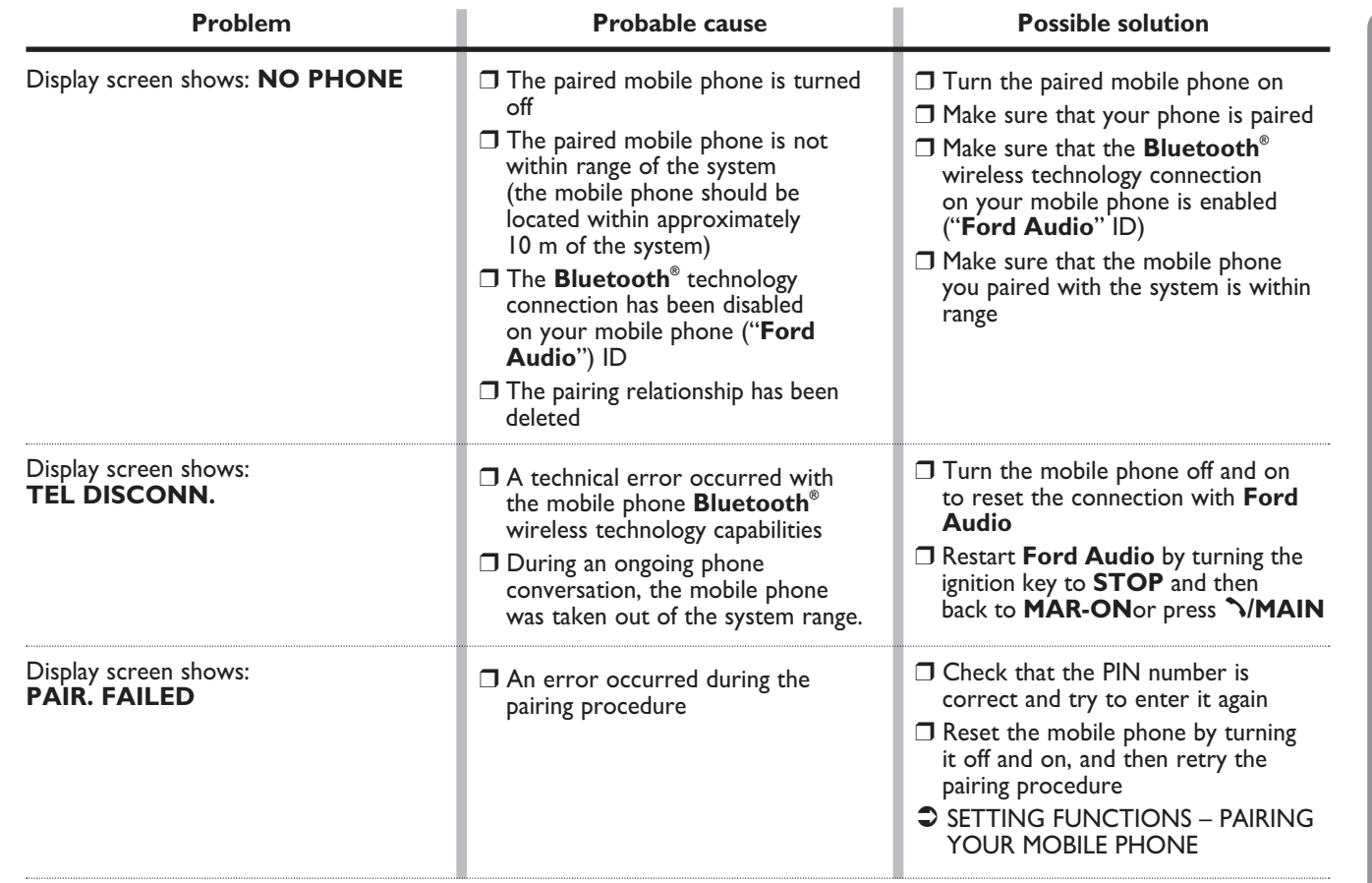

╱Г

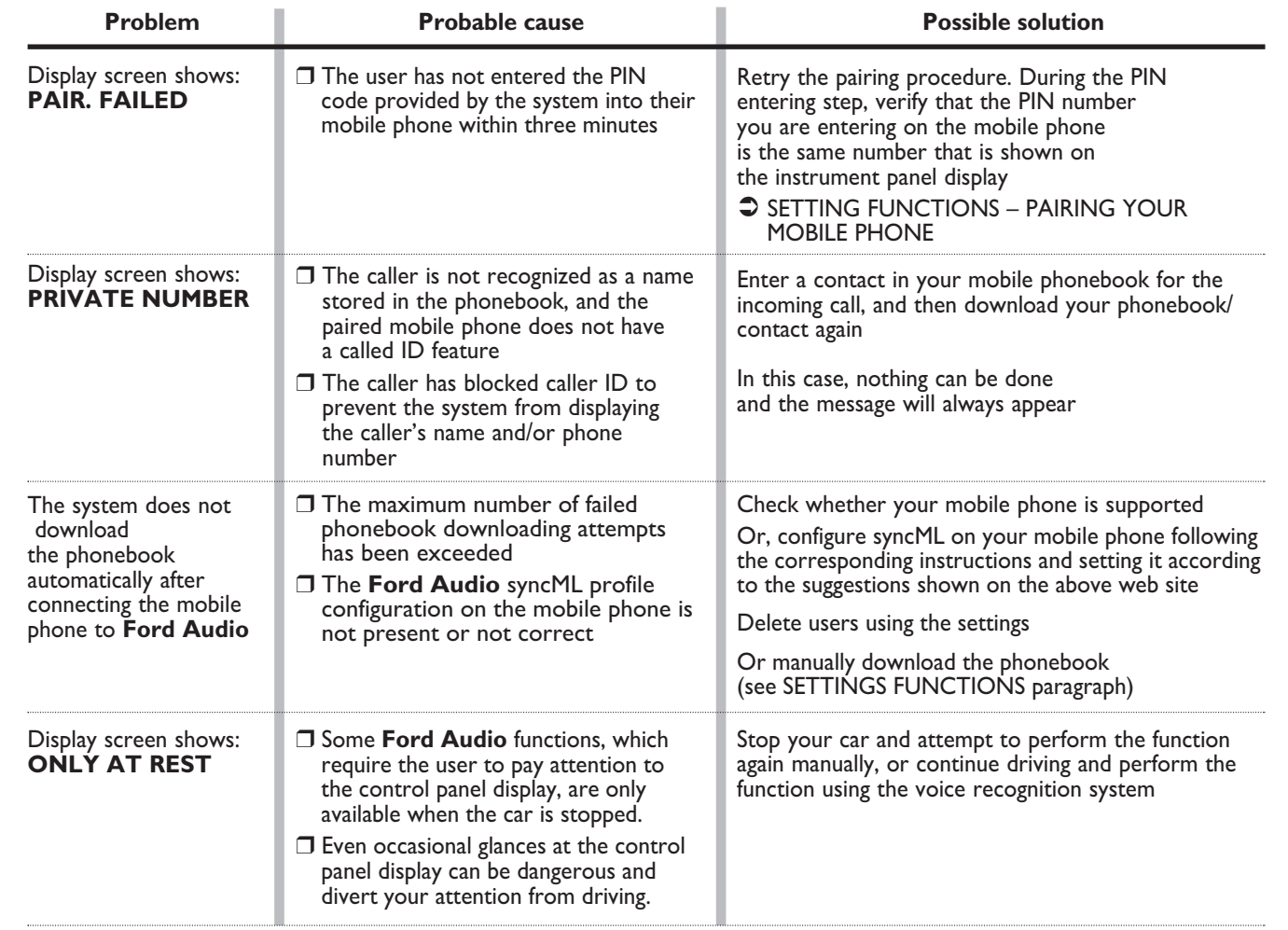

क़

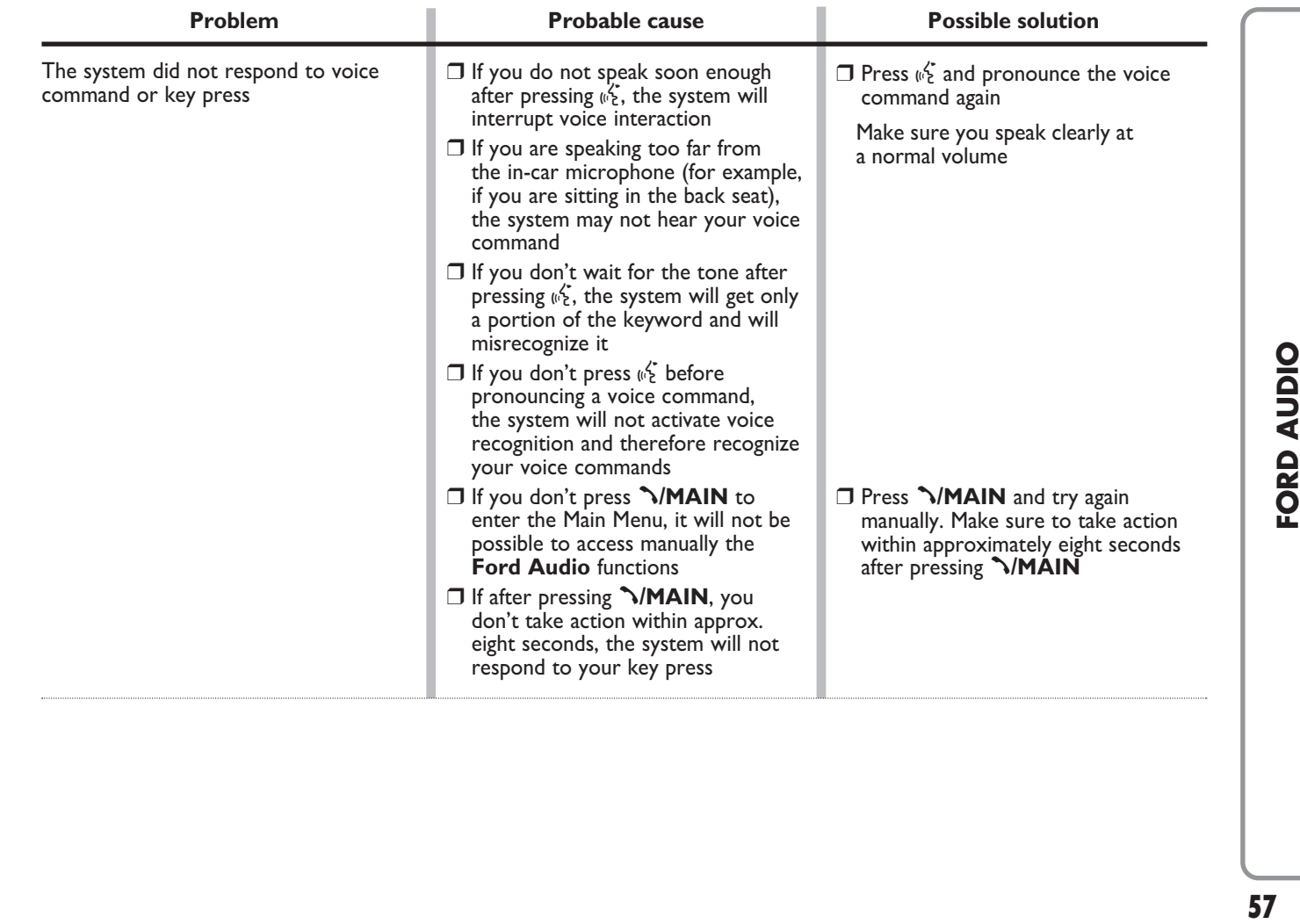

 $\triangle$ 

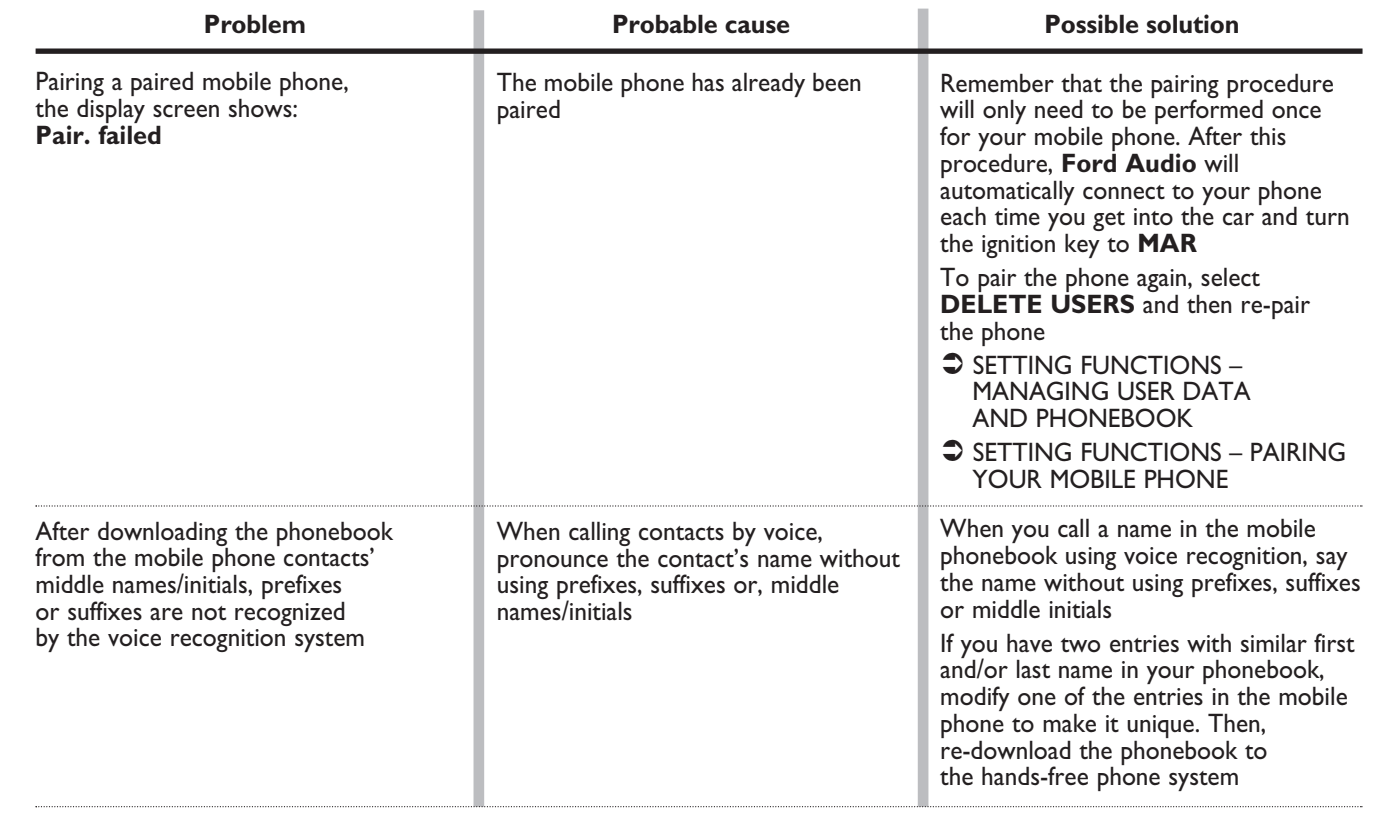

←

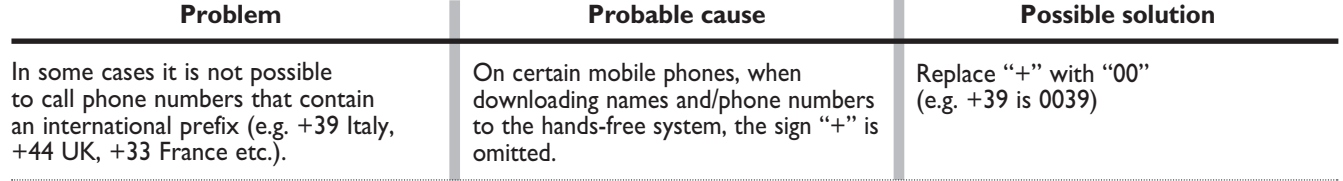

For the list of mobile phones and functions supported, please consult Ford Dealership.

#### **SMS MESSAGE READER**

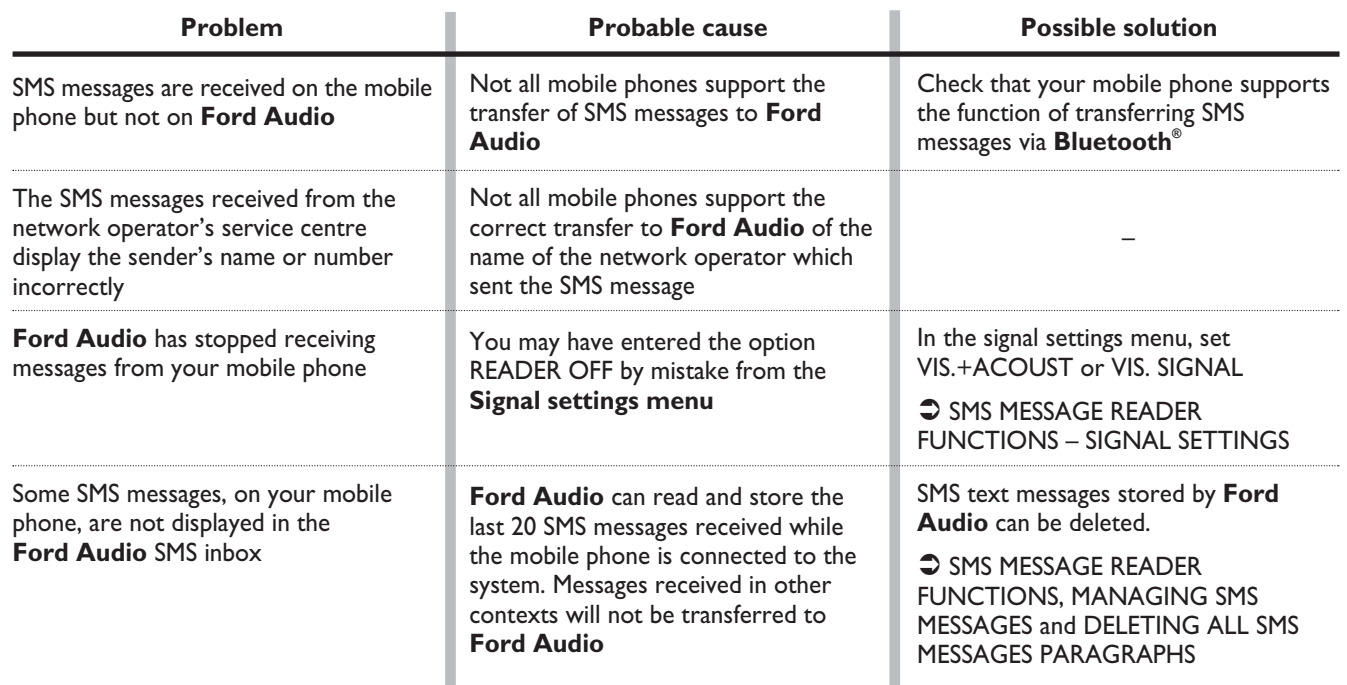

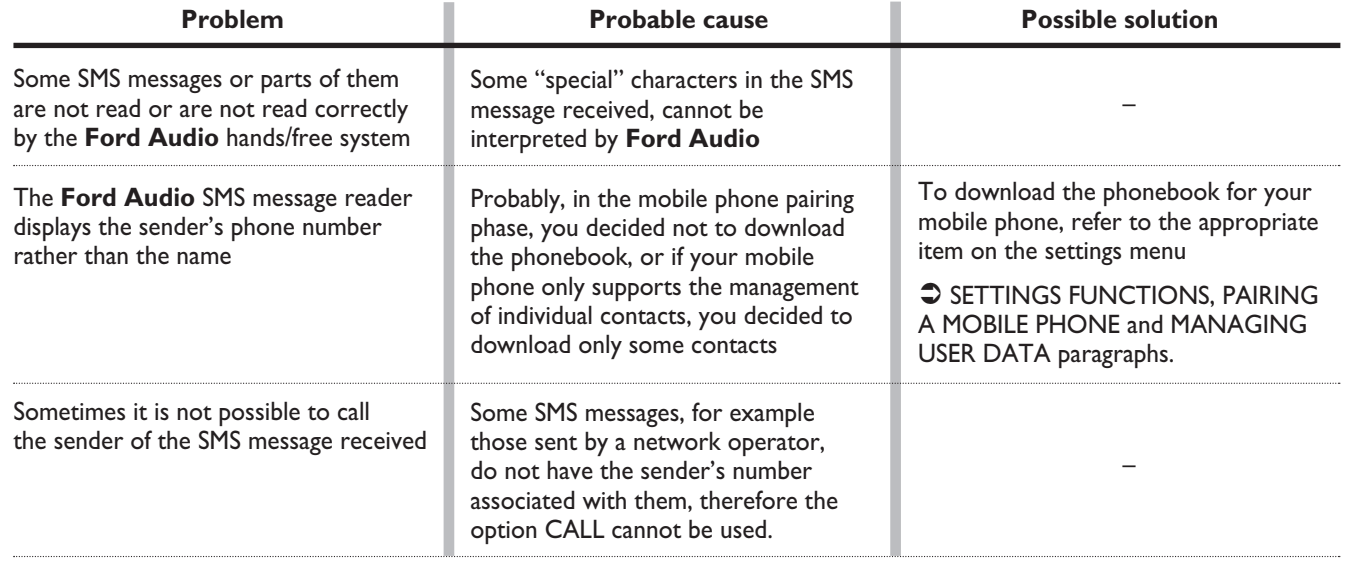

क़

#### **MEDIA PLAYER**

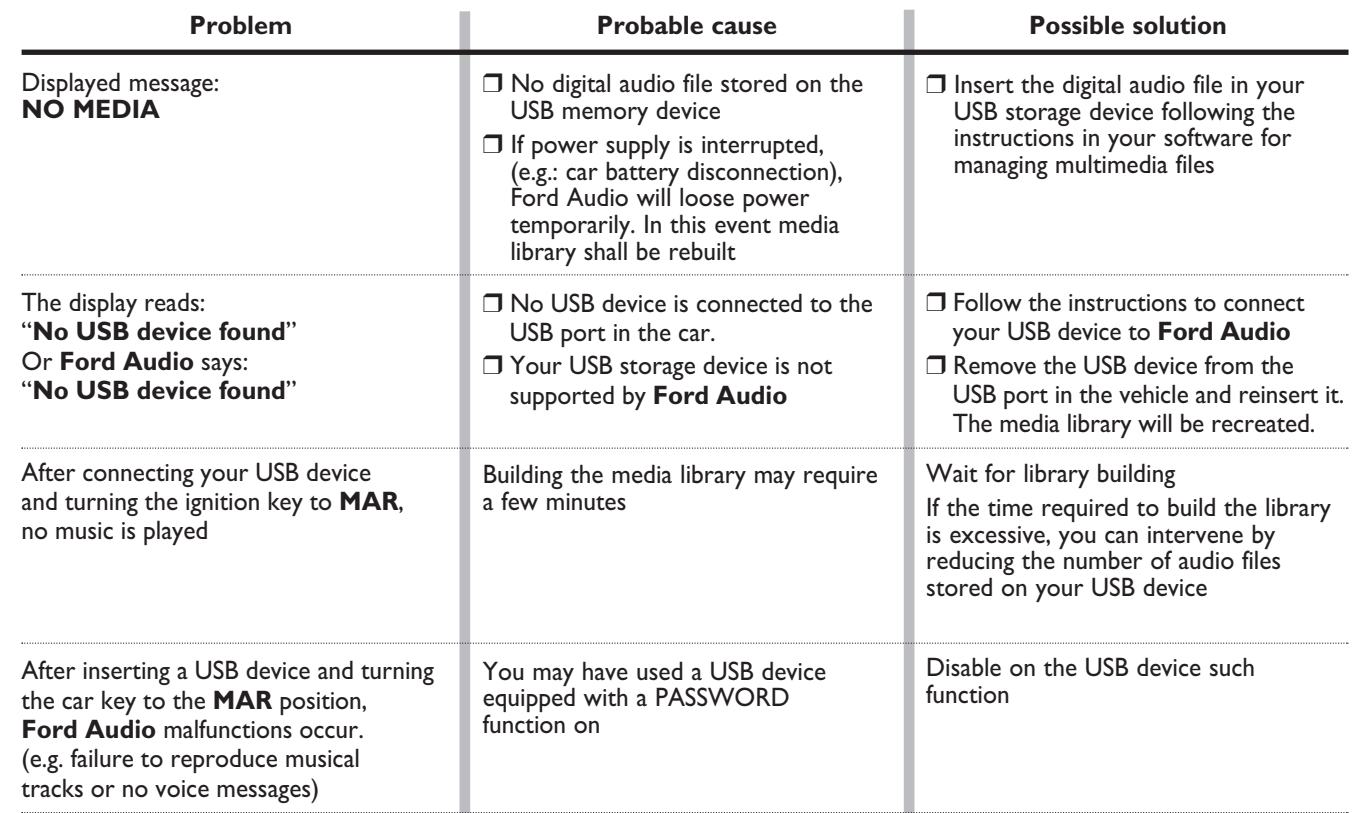

 $\sqrt{ }$ 

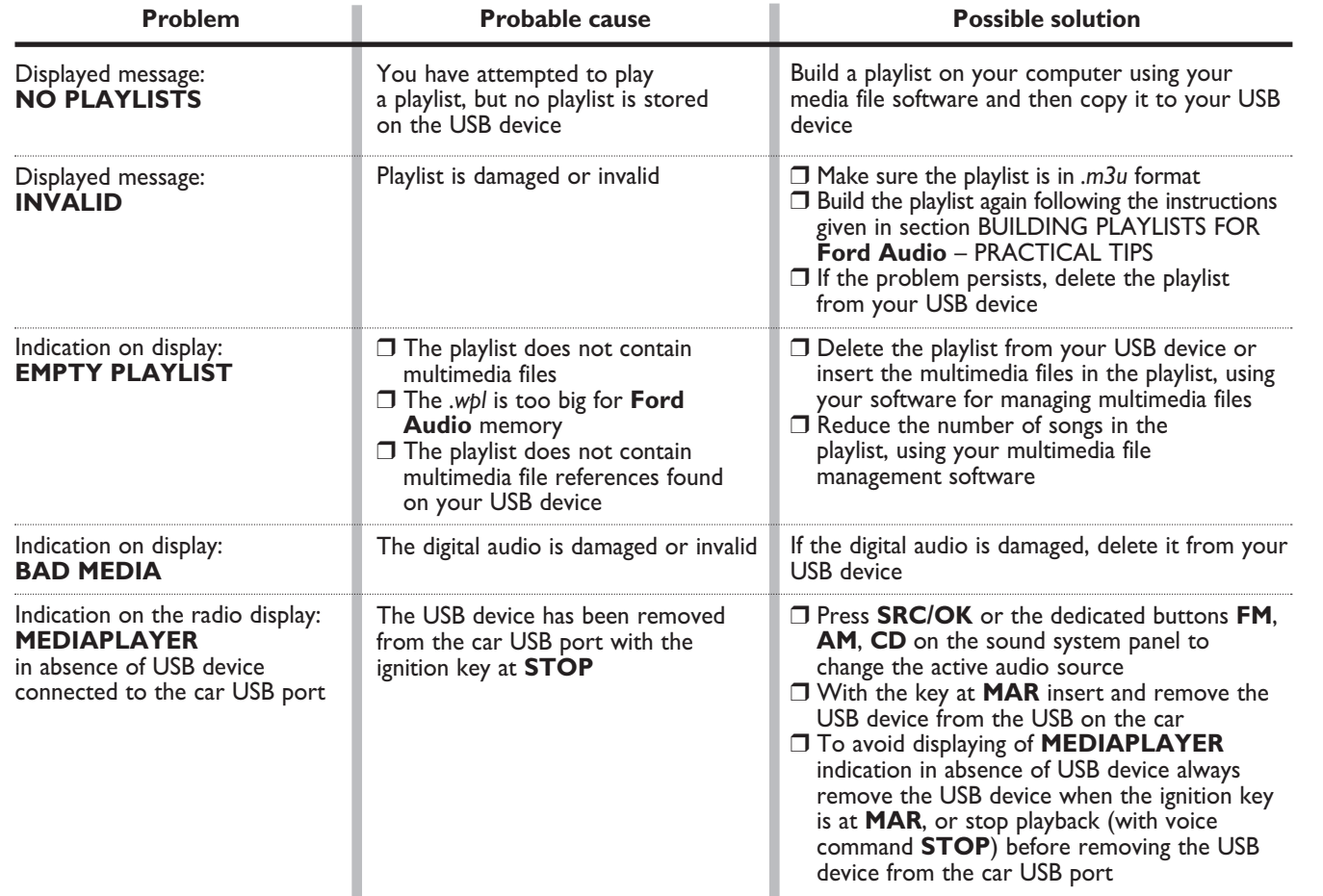

 $\triangle$ 

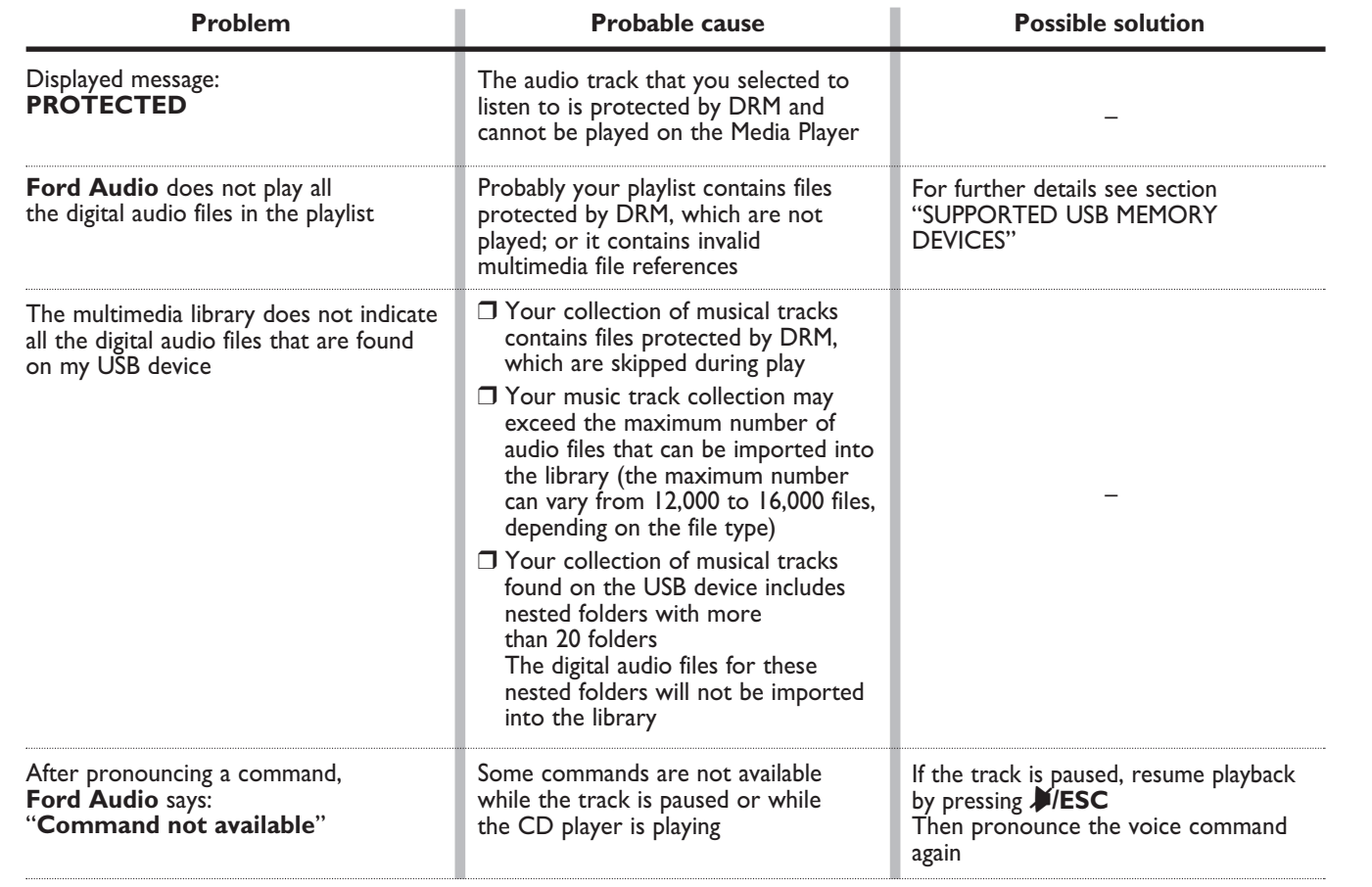

←

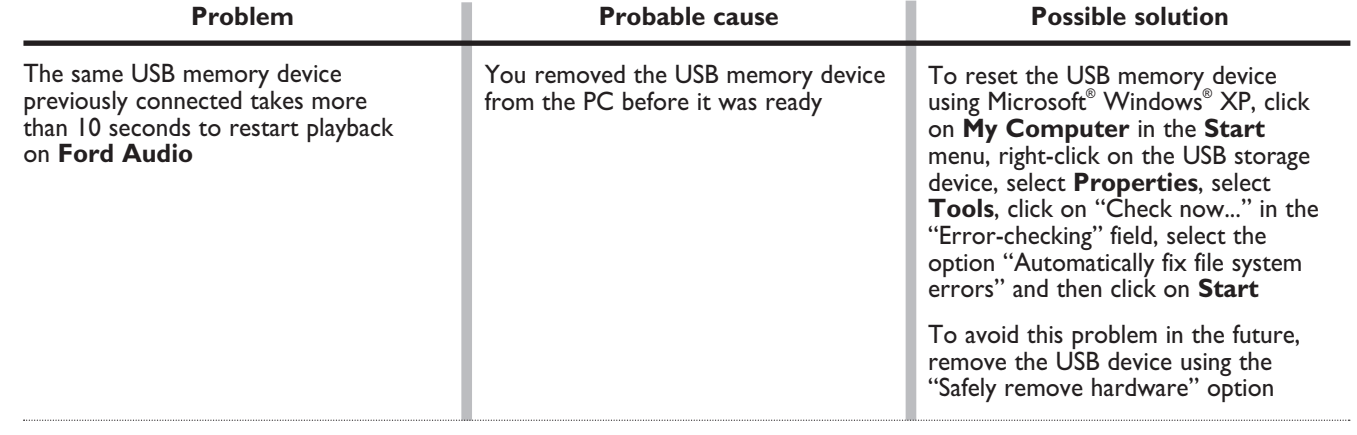

Æ

**iPod**

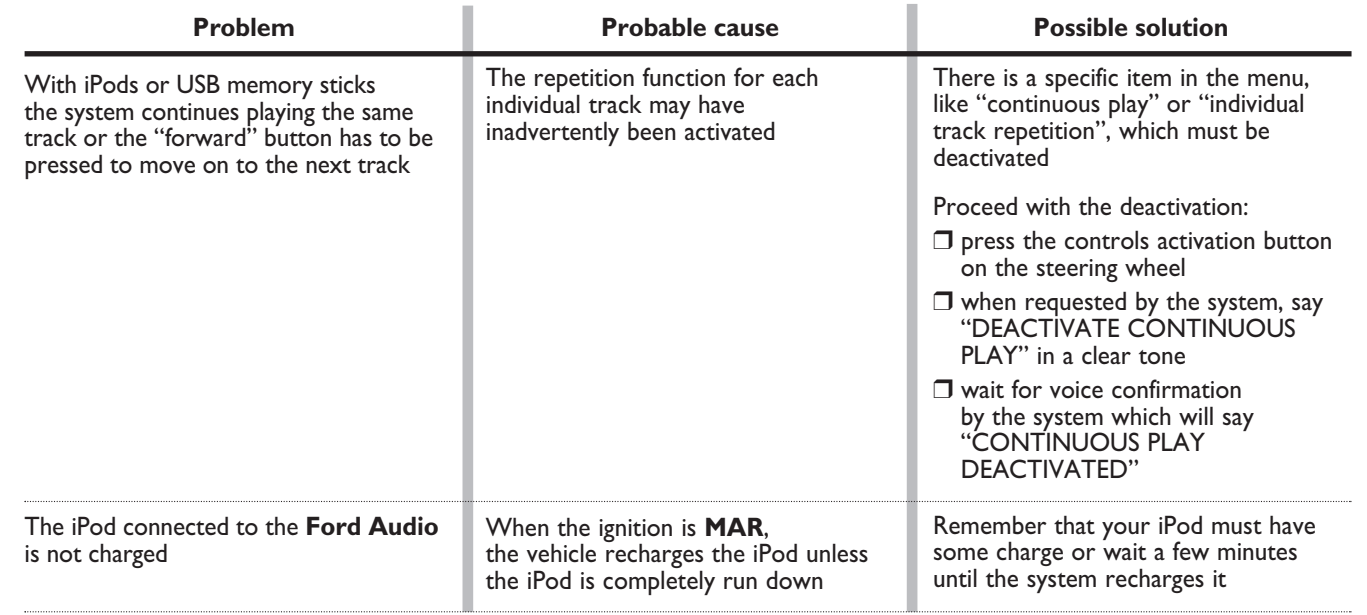

Æ

### **NOTES**

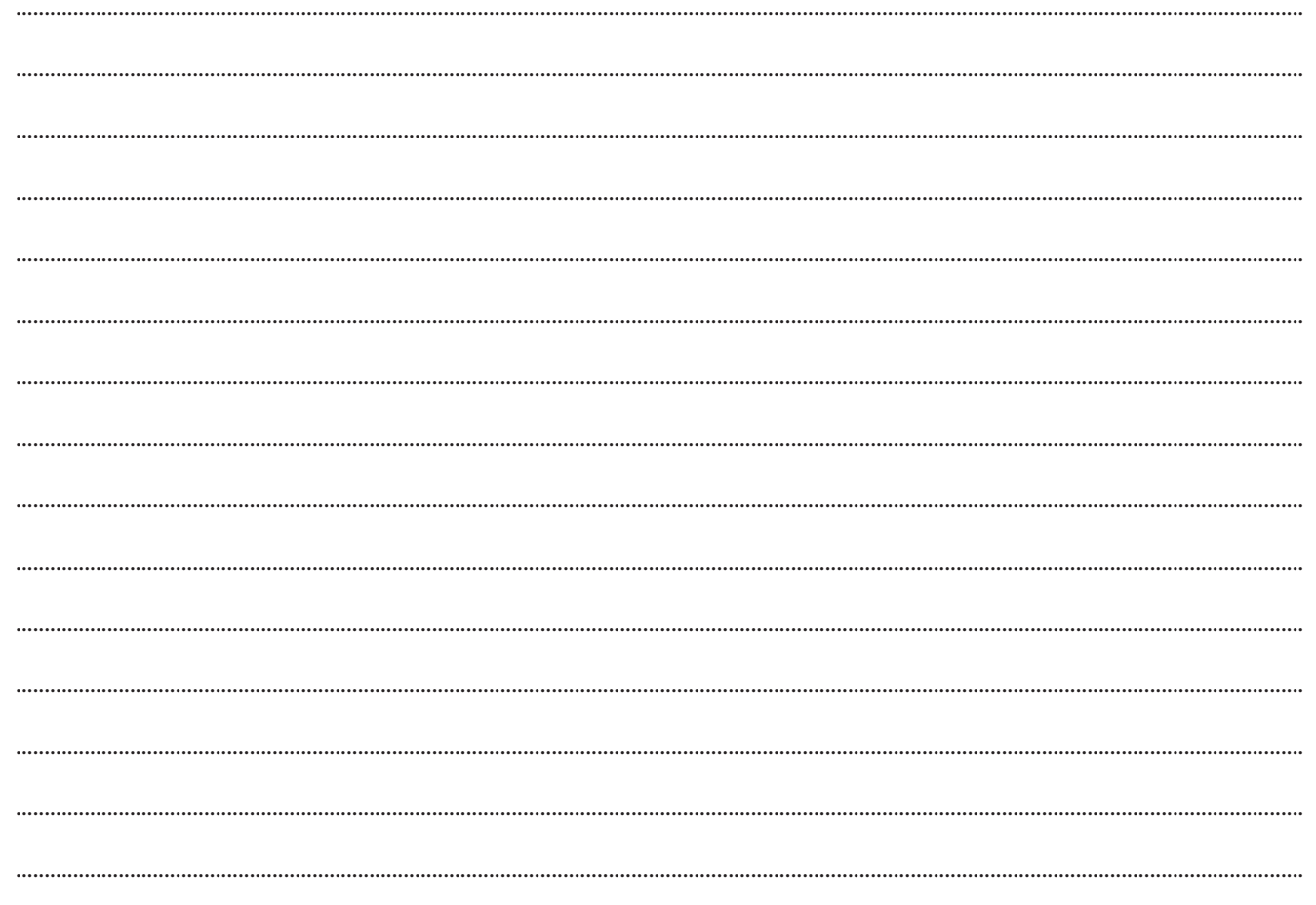

 $|603.95.321$  Ford AUDIO KA GB 1ed  $3/28/11$  9:49 AM Page 68

Ford Print n. 603.95.321 – 04/2011 – 1 edition